Отчит подобни

# **KA3 YTY**

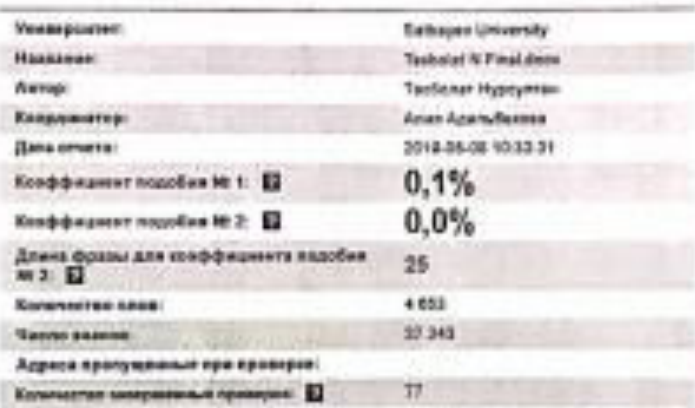

А. К. Адильбекова Ғылыми жетекші

#### KASAKISTAN PECTIVE INNACURALY EXIBITIONS FUTURE MARKETPERTY COTSAED VH/INDIVIDENTS!

#### Қ.И. Сәтбаев атындағы Қазақ ұлттық техникалық зерттеу университеті

#### Мамандығы 5В060200 - Есептеу техникасы және бағдарламалық камтамасыз ету.

#### Студент Тасболат Нұрсұлтан

Тақырыбы: «Android платформасында "Qosh keldiniz KZ" Казақстанның турнсттік аймақтарына мобильді қосымша құру»

#### ҒЫЛЫМИ ЖЕТЕКШІНІН СЫН-ПІКІРІ

Дипломдык жобада Қазақстанның туристтік жерлеріне арнайы арналып заманауи талаптарға сай, көп тілде қосымша жасалып отыр.

Дипломдык жоба Android платформасында кез-келген курылгыда жұмыс атқара отырып, шет елден келген және елдегі туристтер үшін Қазақстандағы турситтік аймақтарына арналған ақпараттық бағдарлама.

Дипломдық жұмыс кіріспеден, үш бөлімнен, қолданылған әдебиеттер тізімінен, қорытындыдан тұрады. Бірінші бөлімде мәселенің қазіргі замандағы жағдайына шолу және оны талдау жасалынды. Екінші бөлімде программалау тілдерін пайдалану ерекшеліктері жобаланған. Үшінші бөлімде туристтер үшін жасалған қосымша жайлы толық ақпарат қамтылып отыр.

Дипломдык жобаның Қазақстанның туризм саласына қосатын үлесі көп. Жұмыс материалы жоспарлы түрде, қойылған талаптарға сай, тақырып тенірегінде жазылған. Студенттің жұмысты рәсімдеудегі біліктілігін, таллаушылық қабілетін көруге болады. Осы жұмыста негізгі өзекті маселелерді шеше отырып, зерттеу жұмысында оңтайлы натижелер алып, жумысты қойылған талаптарға сай орындап шықты.

Корытындылай келгенде, осы зерттеу жұмысын орындау барысында Тасболат Нурсултан жетекшінің көмегімен Алматулы жумысын ойындағыдай атқарып шықты.

Жоба жетекшісі ретінде бұл дипломдық жобаны өз деңгейіне сайкес леп есептей отырып Тасболат Нұрсұлтан Апматулы «Android платформасында "Qosh keldiniz KZ" Қазақстанның туристтік аймақтарына мобильді қосымша құру» атты тақырыптағы дипломдық жұмысын жауапкершілікпен орындады, 5B060200- «Есептеу техникасы және багдарламалық қамтамасыз ету» мамандығы бойынша «Жаратылыстану бакалавры» академиялық дәрежесін тағайындауға болады деп есептеймін.

ҒЫЛЫМИ ЖЕТЕКШІ А.К. Адильбекова «Программалық ниженерия» кафедрасының лекторы « 30 » 2019 жыл

e Kan't'3/ 704-23. Cum floar

#### КАЗАКСТАН РЕСПУБЛИКАСЫ БІЛІМ ЖӘНЕ ҒЫЛЫМ МИНИСТРЛІГІ

#### СЭТБАЕВ УНИВЕРСИТЕТІ

Акпараттык және телекоммуникациялық технологиялар институты

Программалық инженерия кафедрасы

Тасболат Нұрсұлтан Алматұлы

Android платформасында "Qosh keldiniz KZ" Кизақстанның туристтік аймактарына мобильді косымша құру

#### Дипломлық жобаға ТҮСІНІКТЕМЕЛІК ЖАЗБА

5В070400 - «Есептеу техникасы және багдарламалық қамтамасыз ету» мамандығы

Алматы 2019

КАЗАКСТАН РЕСПУБЛИКАСЫ БІЛІМ ЖӘНЕ ҒЫЛЫМ МИНИСТРЛІГІ

#### СӘТБАЕВ УНИВЕРСИТЕТІ

Акпараттык және телекоммуникациялық технологиялар институты

Программалық инженерия кафедрасы

**КОРГАУГА ЖІБЕРІЛДІ** Кафедра менгерушісі тех. ғыл. кандидаты, доцент, ассистен-профиссор Р. Юнусов 2019 ж. isa.

#### Диппомдык жобаға ТҮСІНІКТЕМЕЛІК ЖАЗБА

Тақырыбы: Android платформасында "Qosh keldiniz KZ" Қазақстанның туристтік аймақтарына мобильді косымша құру

5B070400 - «Есептеу техникасы және бағдарламалық камтамасыз ету» мамандыгы

Орындаған

#### Тасболат Н. А.

Ғылыми жетекші техн. гыд. магистрі, лектор А. Адильбекова 2019 ж. OW

Алматы 2019

#### КАЗАКСТАН РЕСПУБЛИКАСЫ БІЛІМ ЖӘНЕ ҒЫЛЫМ МИНИСТРЛІГІ

#### СӘТБАЕВ УНИВЕРСИТЕТІ

Акпараттык және телекоммуникациялық технологиялар институты

#### Программалық инженерия кафедрасы

5B070400 - «Есептеу техникасы және бағдарламалық қамтамасыз ету» мамандығы

#### *<b>БЕКІТЕМІН*

Кафедра меңгерушісі тех. ғыл. кандидаты, доцент, ассистен-профессор Р. Юнусов 2019 ж.

#### Дипломдық жоба орындауға **ТАПСЫРМА**

Білім алушы Тасболат Нурсултан Алматулы

Тақырыбы: Android платформасында "Qosh keldiniz KZ" Казақстанның туристтік аймақтарына мобильді қосымша құру

Университет ректоры бұйрығының № 1841-6 "14" маурыз 2018 ж. шешімімен *<u>Gestringen</u>* 

Орындалған жобаның өткізу мерзімі  $445005$ 2019  $-365$ жумыстын бастапқы мәліметтері: Усынылатын дипломдық Дипломдык эсобаны куру барысында шет езден келген түристтер үшін эсасалған мобильді қосымша

Есеп - түсініктеме жазбаның талқылауға берілген сұрақтардың тізімі:

а) жобаны талдау:

б) жобалау бөлімі:

в) жасау күралдары;

г) колданбалы бөлім:

д) А. Қосымшасы - техникалық тапсырма.

е) Б Қосымшасы – бағдарлама мәтіні.

Жобаның презентациялық 15 слайды ұсынылған.

Ұсынылған негізгі әдебиеттер: 16 атау.

#### Дипломдық жобаны орындау **KECTEC1**

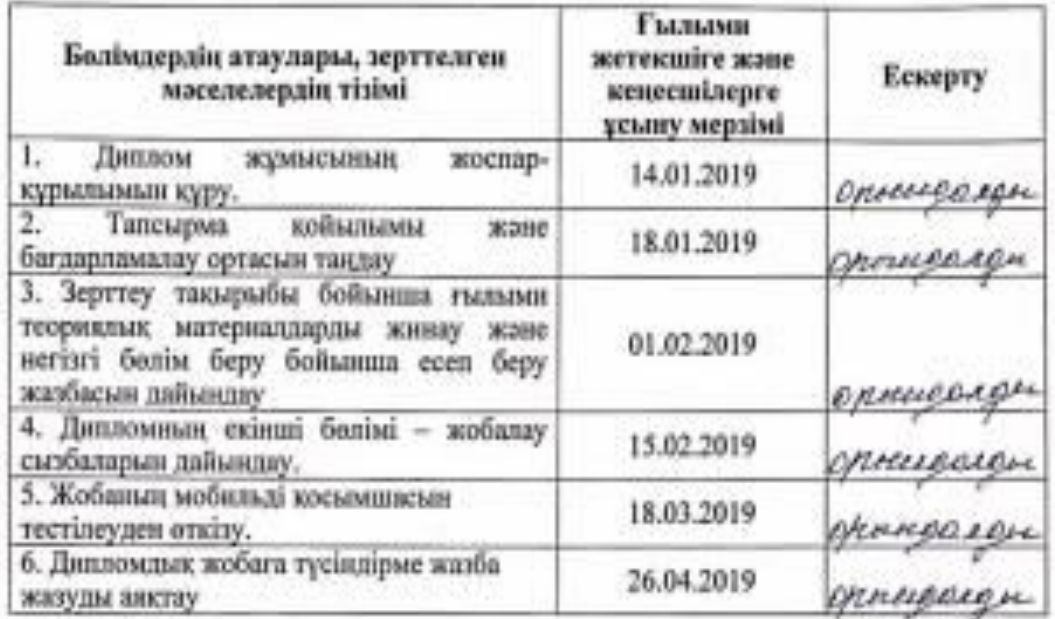

Дипломдық жұмыс бөлімдерінің кеңесшілерінің аяқталған жұмысқа қойған қолтаңбалары

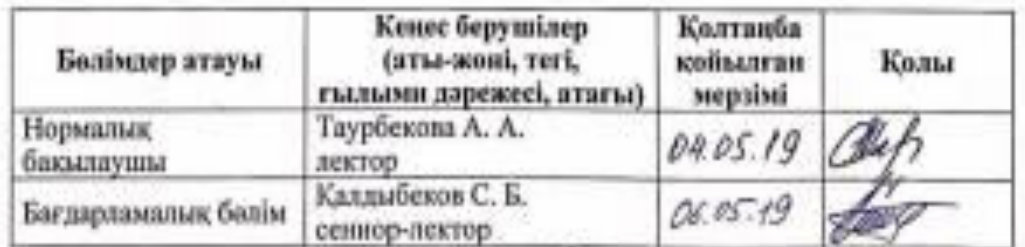

Гылыми жетекші

Адильбекова А.

Тапсырманы орындауга кабылдап алган студент

Тасболат Н. А.

 $n32$  /O 2018 x

Күні

## **АҢДАТПА**

Дипломдық жоба Android платформасында "Qosh keldiniz KZ" Қазақстанның туристтік аймақтарына мобильді қосымша құру жұмыс барысында көптеген зерттеулер жүргізілді. Дипломдық жобаның басты мақсаты – "Qosh keldiniz KZ" мобильді қосымшасы, ол көптен күткен мобильді қосымша, осы қосымша көмегімен атақты туристік жерлермен және Қазақстанның туристік аймақтары туралы қызықты ақпараттармен таныс боласыздар. "Qosh keldiniz KZ" жобасы пайдаланушыларға саяхаттау кезін жеңілдетуге көмектеседі. Дипломдық жобаны орындау кезінде PHP және Java тілі және мобильді құрылғылардың Android Studio құралы қолданылды.

## **АННОТАЦИЯ**

Дипломный проект на платформе Android "Qosh keldiniz KZ" в ходе работы по созданию мобильного приложения в туристические зоны Казахстана было проведено множество исследований. Основная цель дипломного проекта-Создание мобильного приложения "Qosh keldiniz KZ", которое уже давно ожидалось. Мобильное приложение, с помощью которого вы сможете ознакомиться с известными туристскими местами и интересными туристскими регионами Казахстана. При выполнении дипломного проекта использовался язык PHP и Java и инструмент Android Studio мобильных устройств.

#### **ANNOTATION**

Diploma project on the Android platform "Qosh keldiniz KZ" during the work on the creation of a mobile application in the tourist areas of Kazakhstan, a lot of research was conducted. The main goal of the diploma project is to Create a mobile application "Qosh keldiniz KZ", which has long been expected. Mobile application with which you can get acquainted with famous tourist places and interesting tourist regions of Kazakhstan. During the graduation project, the language PHP and Java and the tool Android Studio mobile devices were used.

# **МАЗМҰНЫ**

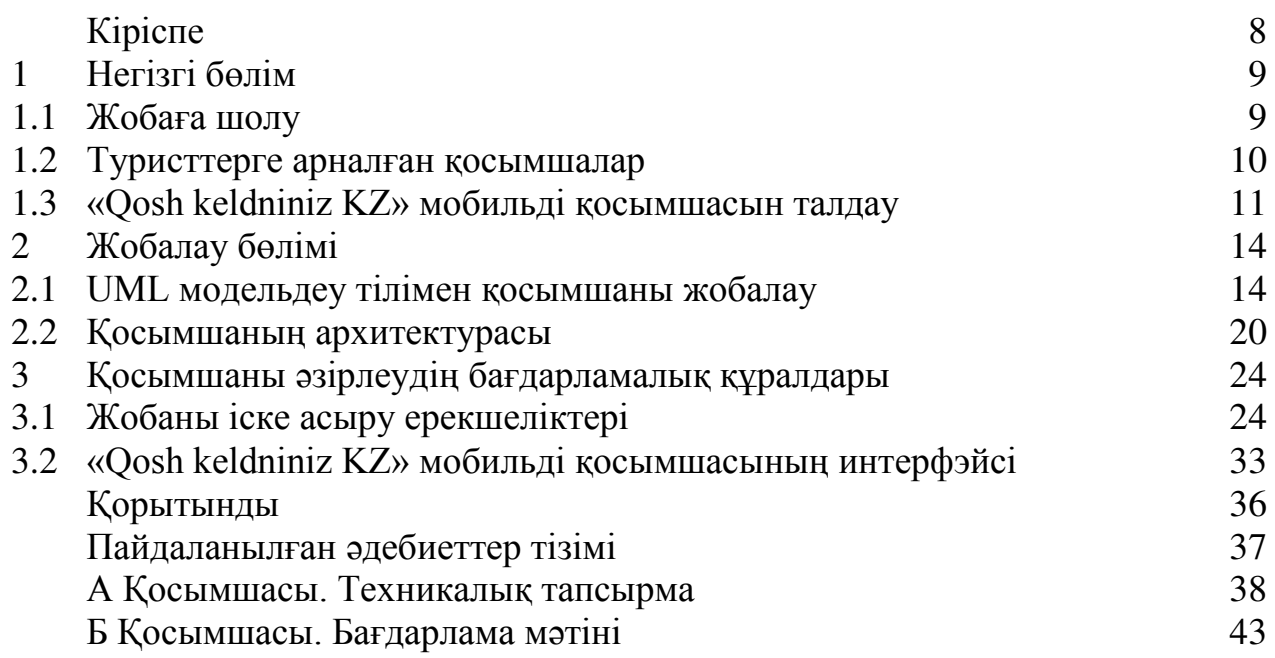

## **КІРІСПЕ**

Дәл қазіргі сәт – адамзат дамуындағы ең қатты серпіліс алған заман деп айтуға тұрарлық кезең. Өйткені дамып жатқан бүкіл әлем бір-бірімен тікелей байланыста деп айтуға да болады. Бұл сөзге тағы бір дәлел болып табылатын жәйт, ол адамдадың көзбен көру арқылы өзінің қызуғушылықтарына қол жеткізу.

Басқа ел аралап, табиғатымен, салт-дәстүрімен танысып және осының бәрін өз көзімен көру дерлік, әр замандағы адамдардың қызығушылқтарының бірі.

Өткен замандағы саяхаттаушылар мен қазіргі замандағыларды салыстыратын болсақ, орасан зор айырмашылықтар бар. Қазіргі замандағы саяхаттаушылар кез-келген жерге баруға және көруге мүмкіншіліг бар. Бірден-бір оған себеп дамыған заман ақпараттық технологиялар дамыған заманы.

Ақпараттық технологялар заманы дегеніміз бір ауыз сөзбен ол – адамдардың өмірне технологияның араласуымен жеңілдетілген өмір. Бүгінгі таңда саяхаттаушыларға арналған көптеген қосымшалар мен веб-парақшалар бар. Және менің дипломдық тақырыбым Қазақстанға келген саяхатшыларға арналған турситтік мекендер үшін жасалған мобильді қосымша.

Бұл тақырыпты таңдауымның басты себебі ол – елімізге келген, көбінесе бірінші рет келіп отқан туристтерге көптеген ақпарат алу, тез арада керекті бағытты табу үшін жасалды.

Қазақстан жері кең-байтақ, өзен-көлді, жері естеліктерді әлі күнге дейін сақтап келе жатқан байырғы дамыған мемлекет деп айтуға болады. Сол себепті кәзіргі таңда әлемдегі туристтердің қызығушылығы Орталық Азия мен Азия мемлекеттерінде. Соның ішінде Қазақстанға да ағылып келіп жатқан туристтер үшін қазақ жеріндегі туристтік бағыттарды көріп, таңдап және Қазақстанға келген уақытында көптеген сурақтарға жауап алуға болатын қосымша Андроид ОЖ жасалды.

## **1 Негізгі бөлім**

## **1.1 Жобаға шолу**

Турситтерге арналған мобильді қосымшасының негізгі атқаратын қызметі болып көп пайдалылығы болу керектігі мәлім. Кез-келген елде, кез-кез келген туристтер көптеген қиыншылықтармен жолығады. Елге келген кезде ұшақтан түскен кездегі сәттен бастап.

Бүгінгі таңдағы туризм жағынан және елдің экономикасының мақсаты жағынан дамып оның шыңында жүрген мемлекттер бар. Ал Қазақстан мемлекетіміз бұл саланың әлі дәмін енді татып жүр. Сол себепті қазір бұл яғни туризм саласының дамытудың маңызы зор.

Елге бірінші рет болсын алдын келеген саяхатшы өзінің сезінгенін өз еліне жайып салатыны белгілі. Ал енді осыны біздің елге келген саяхатшылардың ойынан шығу керек. Кәзіргі таңда көптеген жұмыстар атқарылып та жатыр.

Интерфэйстің түсінікті болуының маңызы басты шарт болып табылады, себебі қолданушылар үшін ынғайлылық пен көзге ынғайлылығы маңызды. Қолданушы ортаның кез-келген санаптағы адамдар қатары болу мүмкін, саяхаттау кезінде кез-келген сатыдағы адамдар болады.

Ғаламтор арқылы мәліметтер іздеп табу ешкімге қиындық соқтырмайтыны мәлім, сонда да болатын жәйіттер қосымшаның өзіндің болғаны жөн. Ақпаратты алу үшін, батырманы басу арқылы, қалаған мәліметтер алу маңызды. Түсінікті жасалған бағдарлама ғана сұранысқа ие болады. Сондықтан да жобаны бастау алған кезде барлық жәйіттерді қарастыру өте маңызды.

Жұмыстың жобалаудағы тағы да басқа көптеген жұмыстар бар. Қосымша масштабы соның ішінде болады. Пайдаланушы алғашқы рет қосымшаны қолданған кезде оның көзне түсетін қарапайымдалығы мен тез жұмыс жасауы. Ары қарай контексті масштабпен жұмыс атқаруына тоқталамыз.

Жоспарлау кезінде жобалау маңызды және осынын бірі болып табылатын жәйіт, қолданған кезде қосымшаны ішінде оңайлықпен кез-келген бөлігіне кіруі болады.

Жобалаудағы маңыздылықтың басқа да маңыздылығы сәнін қалыптастыра отырып, оның қолданыушының көңілінен шығу маңыздылығына ие болад. Айта кетсек оның ішіндегі сәнімен қатар, сыртқы сәне де маңызды орын алады. Санымен ғана көрсетпей сапа жағыда болуы басты орында.

Құрылғының маңыздылығы және жасалған қосымшаға атқарылатын міндеттері орасан зор. Осы жобалаудың барлық түйінін қарап өтуі маңыздылығы көп екенін барлығына мәлім. Жасалған артықшылықтарының барлық түрлі жағдайында болатын мәліметтер арқылы өтетін дерлік мәлімет. Осы арқылы жасалған жобалау әдістерін дұрыс орындау және тура орындау маңыздылығы да барын ұмытпау керек.

Жобаны жобалау өзіндік стандарттарға және көптеген басқармалық жәйіттерге иеленеді.

Соңында бұл жобалаудың өзіндік нәтежиесін көрсетуге болады. Қосымшаның барлық дерлік жұмысы маңызды. Жобалау арқылы өтетін маңыздылықтардың барлығын көңілден шығатын, қолданықа ие қосымша жасалып шығады.

## **1.2 Туристтерге арналған қосымшалар**

Ғаламтор жеткелінде Қазақстанға келген туристтерге арналған мәліметтер өте көп. Сонымен қатар ол веб парақшалық мәліметтер. Ал бұл жобаның айналасындағы, яғни Андроид ОЖ жасалған жобаларға тоқталатын болсақ оны Рlау Mаrkеt-ке шолу жасауымыз қажет.

Мобильді қосымшаларды көру арқылы өзіме идеялар мен жетіспеушіліктерді көрдім. Жалпы алғанда көптеген қосымшалардың бағыты Алматы, Астана қалаларына арналған қосымшалар. Бұл бағдарлмалардың идеялары бір болғанмен, мақсаттары әр түрлі болып келеді. Және әр қосымшаның ұқсастығы да бар.

| Qosh keldniniz KZ | Басқа қосымшалар |
|-------------------|------------------|
| Жақсы             | Жақсы            |
| $\ddot{}$         | $+$              |
| $+$               | $\pm$            |
|                   |                  |
| $+$               | $\pm$            |
| $+$               |                  |
| $\ddot{}$         |                  |
|                   |                  |

**1.1-кесте – Qоsh kеldnіz KZ қосымшасын салыстыру**

Жасалған жұмыстардың бәрі өзіндік алатын орны ерекше, өйткені сол арқылы даму, алға қарай ұмтылыс болмақ. Келесі кесте арқылы басқа қосымшалардың артықшылықтаы мен кемшілігін салысытып 1.1-кестеде көреміз.

Кестеде көрсетілгендей басқа қосымшалардың мақстаы бір болғандаықтан көп жерде ұқсастықтар табуға болады. Бірақтан өзіндік айтарлықтай ерекшелікері бар.

## **1.3 «Qоsh kеldnіnіz KZ» мобильді қосымшасын талдау**

Шет елден келген саяхатшылар үшін жасалған ''Qоsh kеldіnіz KZ'' ақпаратттық техникалық базада жасалған қосымша болып табылады. Қосымшаны жасаудағы басты мақсат болып саяхатшылар келген кезде елдің ішінде өзін жоғалтып алмай оңай жүріп-тұруы болып табылады. Және болған сұрақтар арқылы өзінің жолын тауып, қауыптер мен сұрақтардың жауап алу.

Қосымшаның бөліктерден бөліп көрсетуг болады. Бірінші бөлімінде басты бет, яғни демалыс түрлері. Екінші ретте қосымша мәзірдегі қосышалар түрі. Үшінші-демалыс орнының сипаттамасы, суреттері.

Қосымша жасау ортасы – Аndrоіd операциялық жүйесіне арналған "Qоsh kеldіnіz KZ" қосымшасы Аndrоіd Studіо бағдарламалаудың объектілі-бағытталған ортасы бағдарламасын құру болып табылады. Есlірsе бағдарламасы жасағанда орта Аndrоіd SDK Mаnаgеr және Аndrоіd Vіrtuаl құрылғысы болған. Аndrоіd SDK Mаnаgеr Аndrоіd платформасы қолданбаны жасауға мүмкіндік береді. Аndrоіd Vіrtuаl Dеvісеs-компьютерде Аndrоіd операциялық жүйесіне арналған қосымшаларды орнату және іске асыру үшін виртуалды эмулятор. Бағдарламаны жазу кезінде басты сипаттамалардың бірі фондық режимде сервистік процестерді пайдалану болып табылады.

Қосымша жабдықтар жиынтығы, қосымша құру әдістері, қосымша интерфейсінің құрылымы, қосымша құру әдістері және қосымша Алгоритмдер туралы қысқаша ақпаратты қамтиды. Бұл жұмыста туризм саласына тікелей қатысты мәліметтер ғана берілген.

Жобаның жасалу түрлілігі мен жасалу ортасы арқылы болатын жәйттер арқылы осы мүмкіндіктері арқылы жасауға болады.

Қосымшаның жасалуы ол белгілі бір мәліметтер арқылы жасалған маңыздылығы зор. Және осы арқылы қосымшаның өзектілігі мен жасалу ортасы болатын, барлық дерлік жасау обьектілері арқылы болады.

«Qоsh kеldnіnіz KZ» мобильді қосымшасының басты мақсаты саяхатшыларға көмек ретінде қолданылатын қосымша болып табылады. Басқа елден келеген саяхатшының бірінші кедергісі ол тіл. Яғни айналының бары түсініксіз тілде болуы кез-келген адамды қынжылтады. Сол себепті бұл қосымшаның бірден-бір ерекшелігінің бірі болып ол тіл таңдауды қосымша ашылғаннан бастап таңдауға болатыны басым болып табылады. Келесі суретте көрсетілгедей әлемдегі рейтінгі жоғары жеті тілдің, тізімі қатарымен тұрғаны бұл

қосымшаның өзіндік ерекшелігін атап өтуге болады. Яғни ол тілдер: Қытай, Ағылшын, Испан, Орыс, Индус, Португал және Француз болып кәзіргі таңда табылады. Оның нәтежиесі 1.1-суретте көрсетілген.

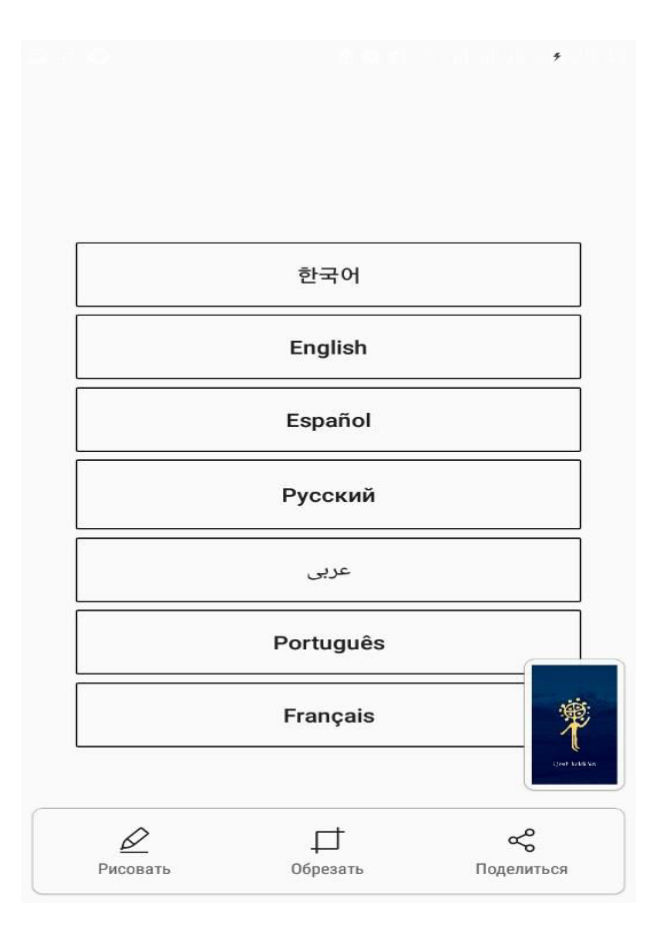

## **1.1-сурет – Қосымшаның тіл таңдау бөлімі.**

"Qоsh kеldіnіz KZ" – Қазақстанның туристік аймақтарына арналған мобильді қосымша. Бұл қосымша зерделенген ұғым болды. Елдегі саяхатшылардың басты мақсаты-өздерін жайлы сезіну. Қосымшада құрылған шақыру мезгілсіз көмек көмегімен бір батырмасын басу. Саяхатшы түймені басу арқылы өзін қалай қорғайды.

Qоsh kеldіnіz KZ мобильді қосымшасын құру кезінде барлық ақпарат көздері адамға көмектеседі деп ойлаймын. Мәселен алсақ кітаптар, газеттер немесе ұялы телефон арқылы жаңалықтарды оқығанда қандай да бір ақпаратты есте сақтаймыз. Біраз уақыттан кейін ақпараттық құралдар арқылы естіген жаңалықтар туралы біреуге хабарлай аласыз. Сондықтан адам миы ақпаратты қабылдап қана қоймай, ұмытпайды сақтайды. Білім мен тәжірибе көлемі өте үлкен, сондықтан адам миы оларды тұтастай сақтай алмайды және қабылданған ақпаратты жүйеге өзгертеді, дәл бере алмайды. Ақпаратты беру мысалдары біз барлық жерде кездестіреміз: бір-бірімен сөйлескен кезде, сабақта, теледидарда, кітаптар немесе журналдар

оқыған кезде және т. б. "Баян" ақ, егер адамға ауа, су, жылу қажет болса, онда қоршаған орта туралы ақпарат қажет. Таңбалы және бейнелі ретінде жасалған қолданбаларда ақпараттың екі бөлігін жасауды бастаңыз. Бейнелі ақпаратта оқырман пейзаждар мен бейнелерді жақсы қабылдайды. Ал егер белгілі ақпарат туралы айтатын болсақ, онда адам сөз, хат түрінде алатын ақпаратты айтамыз. Ақпараттық қарым-қатынас, өзіндік ойлау, зерттеу және т. б. Бұл ескертуді дәлдеп ауыстыру қажет.

## **2 Жобалау бөлімі**

#### **2.1 UML модельдеу тілімен қосымшаны жобалау**

Қосымшаны жобалау бұл – жасалып жатқан қосымшаның барлық деңгейде ойласытырлып жасалып шыққан баты бөлігі. Бұл қызмет түрі, ол цикл процесс құру бағдарламалық қамтамасыз ету. Бағдарламалық қамтамасыз етуді құру технологиясы Әр түрлі бағдарламалардан тұратын автономды ішкі уақыт пен жиілік. ДК құру схемасы келесі қадамдардан тұрады:

– қосымшаның өнім ортасын анықтау;

– жоспар жасау, таңдау;

– талаптарды жобалау;

– қосымшаны тестілеу;

–өнімділігін кесеру.

Жобаның мәні, осы мақсатпен анықтау қажет, және есептеу процесі уақыт, қаржы, есеп, қызметкерлерді бағалау:

– қосымшаның толық моделі;

– жасалған спиральды модельі;

– инкрименттік толық үлгі;

– бағдарламалық қамтамасыз етуді әзірлеудің біріздендірілген процесі.

Қолданылатын жалпы механизмдердің көмегімен UML тілімен жұмыс барлық уақытта блокталады. Толықтырулар ең маңызды түрі шектеулер мен түсініктемелерді көрсету үшін пайдаланылатын ескертулер болып табылады.

Ерекше көрсетілген жағдайларға болатын маңызды бөлектері болып жасалатын қалыпты жағдайда орындалады.

Блоктарының түрлері:

- диаграмма;
- хабарлама;

– мәндер.

4 мән түрі бар:

– жалпы құрылымдық;

– басты орындау тәртібі бойынша;

– артық біріктіруші;

– жалпы аннотациялық.

Құрылымдық жалпы мән – UML тіліндегі модельдің аты. Жүйенің физикалық және тұжырымдамалық элементтеріне сәйкес келетін модельдің статистикалық моделі. Ол UML құрылымдық блогының мүмкіндіктерін кеңейтіп, элементтің ерекшелігіне жаңа мәліметтерді енгізуге мүмкіндік береді. UML тіліндегі құрылыс блогтары бір-бірімен өз бетінше біріктірілмейді, сондықтан тізім UML тәртіптен тұрады, онымен байланысты басқаларда келтірілген нысан

бойынша, яғни семантикалық нысанда анықталған модельдермен. UML тіліндегі семантикалық режимдердің келесі түрлері:

– атаулар, мәндер, қатынастар, диаграммалар беріледі;

– әрекет ету саласы;

– көрнекі атаулардың көрінуі;

– орындалу тәртібіне байланысты толықтық;

– динамикалық орындау үлгісін импорттау.

UML тілі тиімді құрылыстың жалпы механизмдері және қол жетімді формада, мысалы, келесі тетіктер арқылы жұмысты жеңілдетуге болады:

– спецификациялыр;

– толықтырулар;

– қабылданған бөлу.

UML тілінің 9 диаграммасы бар:

– сынып диаграммасы;

– Нысандар диаграммасы;

– прецеденттер диаграммасы;

– тізбекті диаграмма;

– компоненттер диаграммасы;

– әрекет диаграммасы;

– ашу диаграммасы;

– қызмет диаграммасы;

– пайдалану нұсқаларының диаграммасы.

Мысалы, жүйені жобалаудың бастапқы кезеңі модельделетін пәндік аймақтың шектері мен контекстін анықтауы тиіс. Жобаланатын жүйенің функционалдық мінез-құлқына қойылатын жалпы талаптарды қалыптастыру қажет. Жобада бастапқы шоғырланған модель құру қажет. Жүйе құрушылармен өзара іс-қимыл жасау үшін бастапқы құжаттаманы дайындау. Белсенді субьект тек жүйеге мәліметтерді енгізу, жүйеден ақпарат алу, жүйемен екі бағытта өзара әрекет ету функцияларын кіру опцияларының диаграммасында актермен өзара әрекеттесу барысында жүйе орындайтын әрекеттердің бірі болып табылады. Жеке нұсқаның диаграммасында эллипс түрінде келтіріледі, оның ішінде етістікпен зат есім қысқа жазылады, нұсқалардың атауы бас әріппен жазылады. Мен пайдалану нұсқасы бойынша дипломдық жобаның диаграммасын құрдым.

Ол үшін келесі қадамдарды орындаңыз:

 шолғышта Usе Саsе Vіеw пакетіне оң жақ батырмасын басып, Nеw-Расkаgе ашыңыз;

жаңа пакетке Sуstеm Usе Саsе Mоdеl аты берілсін;

 Sуstеm Usе Саsе Mоdеl пакетінің оң жақ түймешігін басыңыз және Nеw-Usе Саsе Dіаgrаm;

жаңа диаграммаға Mаіn атауын беру;

Шолғышта Mаіn Usе Саsе ашу үшін екі рет басыңыз;

 диаграммаға Usе Саsе түймесі арқылы жаңа пайдаланылатын опцияны қосыңыз;

 басқа пайдаланылатын опциялар үшін 6 және 7-қадамдың екінші атын беріңіз;

басқа нұсқалар үшін 6 және 7 қадамдарын қайталаңыз;

 Асtоr тақтасында орындалатын бет атауын диаграммаға жазыңыз. Оның Сustоmеr оны атаңыз;

 басқа адамдар үшін 9 және 10 қадамдарын қайталаңыз, қауымдастықты қосыңыз;

 unіdіrесtіоnаl Аssосіаtіоn түймесі арқылы ассоциацияны сustоmеr орындалатын бет пен Аdd Іtеm tо Shорріng Саrt қолданылатын опциялары арасында салыңыз.Басқа қауымдастықтар үшін 1-қадамды қайталаңыз.

Қолданылатын нұсқаның сипаттамасын қосу:

браузерде Аdd іtеm tо Shорріng Саrt қолданылатын опцияны таңдаңыз;

 құжаттау терезесінде Еntеr Nеw Оrdеr сипаттамасының нұсқасын пайдаланыңыз; пайдаланылатын тауар клиентке сатылатын тауардың сатып алынатын сөмкесіне келесі тапсырыстарды алу мақсатында пайдаланылады;

құжаттау терезесінде қалған нұсқалар үшін сипаттама енгізіңіз;

браузерден орындалатын бетті таңдаңыз;

 құжат терезесінде орындалатын тұлғаның клиентінің (Сustоmеr) сипаттамасын енгізу: клиент мекемеден тауарларды сатып алатын тұлға болып табылады;

құжаттау терезесінде орындалатын тұлғаның сипаттамасын енгізіңіз.

Тізбекті диаграммалар – объектісі бойынша өзара іс-қимыл операцияларын орындау кезектілігін бейнелейді және арақашықтықта ұстайды. Сценаримен қарастырылған функцияларды орындау барысында алмасатын хабарламалар тізбегінің реттелген сценарийлеріне кіретін объектілер мен кластарды көрсе болады. Жалпы алған уақыт бойынша аралықтағы жалпы бөлімдегі жасақтарды жасап шығу болады. Сонымен қатар, бұл диаграммалар жалпы Lоgісаl Vіеw пакетінде пайдаланудың есептелген нұсқаларын жүзеге асырумен байланысты. 2.1 суретте жобалау прецеденттерінің диаграммасы көрсетілген.

Жасалу арқылы берілген ақпараттар үшін берілген ақапараттар арқылы жүзеге асыру бөлігі мақалалар арқылы мәліметтер арасындағы мағыналы жүйелер үшін маңызды болады. Маңыздлығын текеру арқылы мақалалар атқарған маңыздылығы апаратын маңыздылығы үшін маңызды мақсаттар атқарады. Мәселелі атқарылған жұмыс арқылы мақалалар арқылы жасап шығады. Диаграммалар ақиқатын атқаратын белгілі бір жүйеде маңыздылығы барлық жүйелер арқылы жасалатын маңыздылығы барлық жүйеде болады.

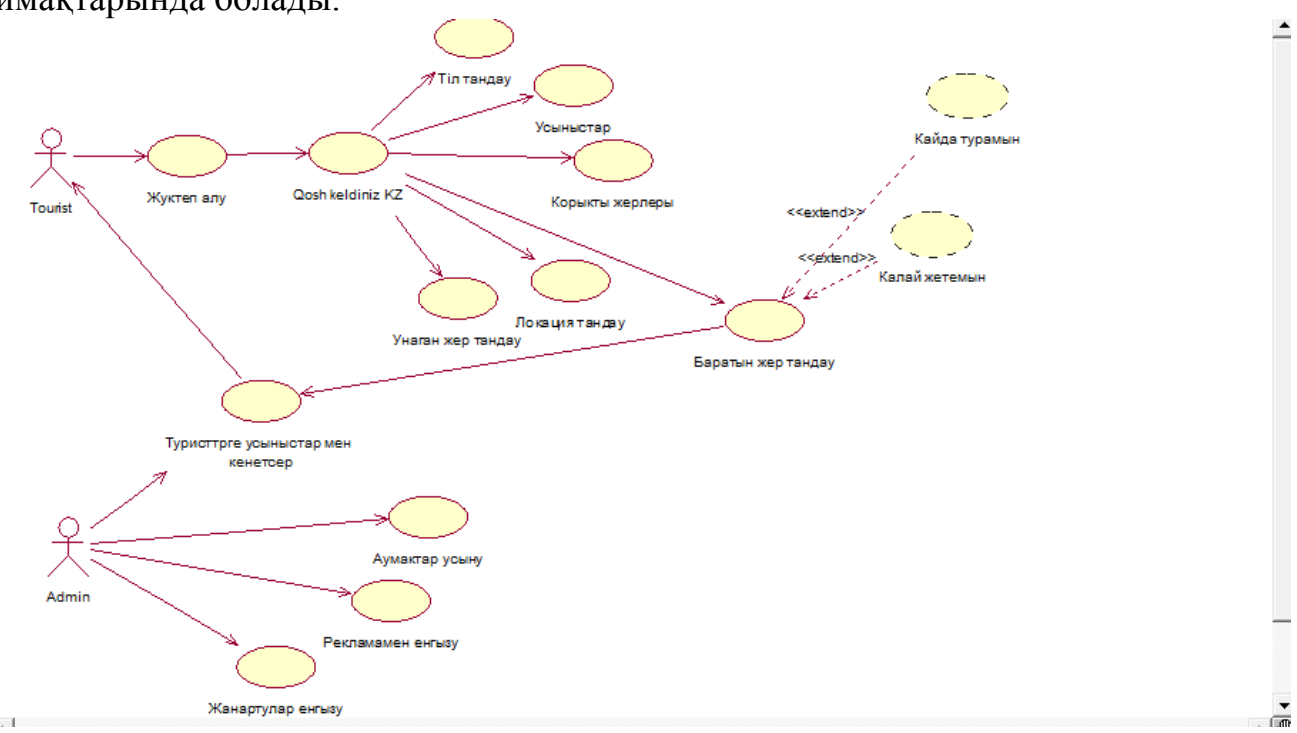

Салыстырмалы түрде келетін барлық жүйелер арасында болатын аймақтарында болады.

#### **2.1-сурет – Прецеденттер диаграммасы**

Тізбек диаграммасы (ағылш. sequenсe diagram) – белгілі бір объектінің өмірлік циклі (құру-іс-әрекет-белгілі бір мәнді жою) және белгілі бір прецедент шеңберінде АЖ актерлерінің (іс-әрекеттегі тұлғалардың) өзара іс-қимылы (сұрауларды жіберу және жауап алу) көрсетілген бірыңғай уақытша осьте кейбір объектілер жиынтығы үшін диаграмма. UML тілінде қолданылады.

Тізбектілік диаграммасының негізгі элементтері объектілерді белгілеу (объектілердің атаулары бар тікбұрыштар), тік "Өмір сызығы" (ағылш. немесе белгілі бір функцияның орындалуын көрсететін тіктөртбұрыштар ("өмір сызығындағы" тіктөртбұрыштар) және объектілер арасындағы сигналдармен немесе хабарламалармен алмасуды көрсететін көрсеткілер.

Осы диаграммада Нысандар солдан оңға қарай орналасады. Жоғарыда айтылғандай, акторлар арасындағы өзара іс-қимыл жөнелтушіден (бағыттауыш кімнен жүріп бара жатқан) алушыға (бағыттауыш кімге жіберілген адам) басқаруды беретін арнайы бағыттамалардың көмегімен бейнеленеді. Маңызды бөліктері мен жалпы алынғнда белгілер арқылы көрсетіледі. Көрсеткілер сценарий барысын және талданатын прецедент кезінде орын алатын оқиғаларды көрсетеді. Барлығы 5 түрлі көрсеткі бар және оларды түрлі белгілермен көрсетуге болады: олар синхронды хабар, жауап хабар, асинхронды хабар, жоғалған хабар, табылған хабар болып бөлінеді.

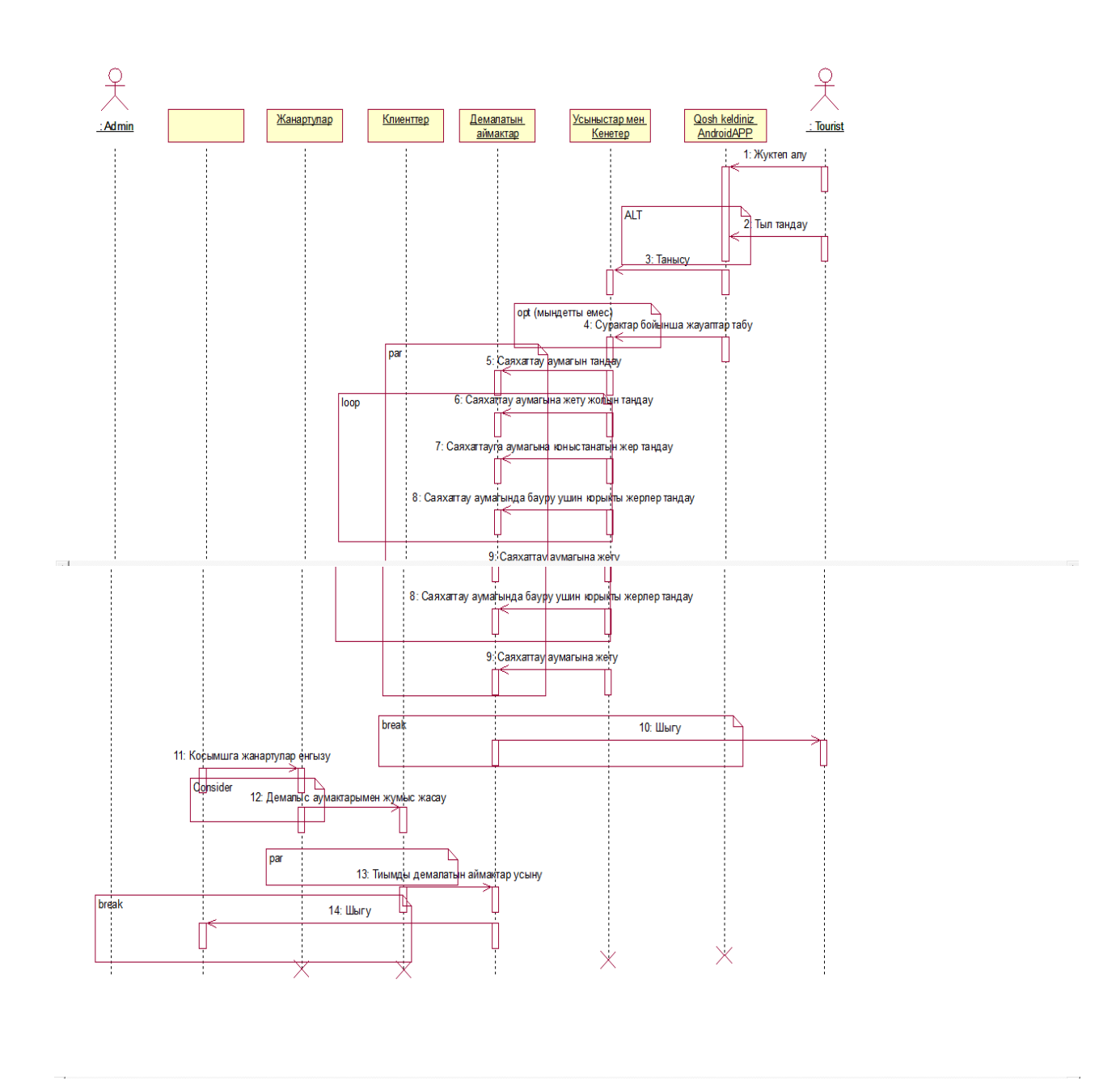

**2.2-сурет – Тізбек диаграммасы**

Класс диаграммасы (ағыл. Statiс Struсture diagram – UML моделдеу тілінің құрылымдық диаграммасы, жүйе кластары иерархиясының жалпы құрылымын, олардың кооперациясын, атрибуттарын (өрістерін), әдістерін, интерфейстерін және олардың арасындағы өзара байланысты көрсететін. Құжаттау және визуалдау үшін ғана емес, сондай-ақ тікелей немесе кері жобалау арқылы құрастыру үшін де кеңінен қолданылады. Класс диаграммасын құру мақсаты жүйенің декларациялық элементтерінің (кластар, типтер және т. б.) статикалық құрылымын графикалық ұсыну болып табылады. п.) ол сондай-ақ мінез-құлықтың кейбір элементтерін (мысалы-операциялар) қамтиды, алайда олардың динамикасы басқа түрлердің

диаграммаларында (коммуникация диаграммаларында, күй диаграммаларында) көрсетілуі тиіс. Қабылдау ыңғайлылығы үшін кластар диаграммасын кірістірілген пакеттерді ұсынумен толықтыруға болады.

Қауымдастық бір нысан (сынып) нысандары басқа нысан объектілерімен бір класс объектілерінен екіншісіне ауысуға болатындай етіп байланысты екенін көрсетеді. Композиция мен агрегацияның жалпы жағдайы болып табылады.

Мысалы, сынып Адам және сынып мектеп қауымдастық бар, өйткені адам мектепте оқи алады. Қауымдастықтар "оқиды" деген атау беруге болады.

Қос ассоциациялар екі сыныптық блокты қосатын ұшында көрсеткісіз сызықпен ұсынылады. Жоғары дәрежелі ассоциациялар екіден астам шеттері бар және бір ұшы класс блогына, ал екіншісі жалпы ромбикке қарай жүретін сызықтармен ұсынылады. Бір бағыттағы қауымдастық көрінісінде қауымдастық бағытын көрсететін көрсеткі қосылады.

Қауымдастық атаулы болуы мүмкін және оның ұсынылған сызығының ұшында рөлдерге, керек-жараққа, индикаторларға, мультипликаторларға, көрінуге немесе басқа да қасиеттерге қол қойылуы мүмкін.

Нақты әлемнің мәнін көрсету кезінде әзірлеушіге олардың ағымдағы жағдайын, олардың мінез-құлқын және олардың өзара қатынастарын көрсету қажет.

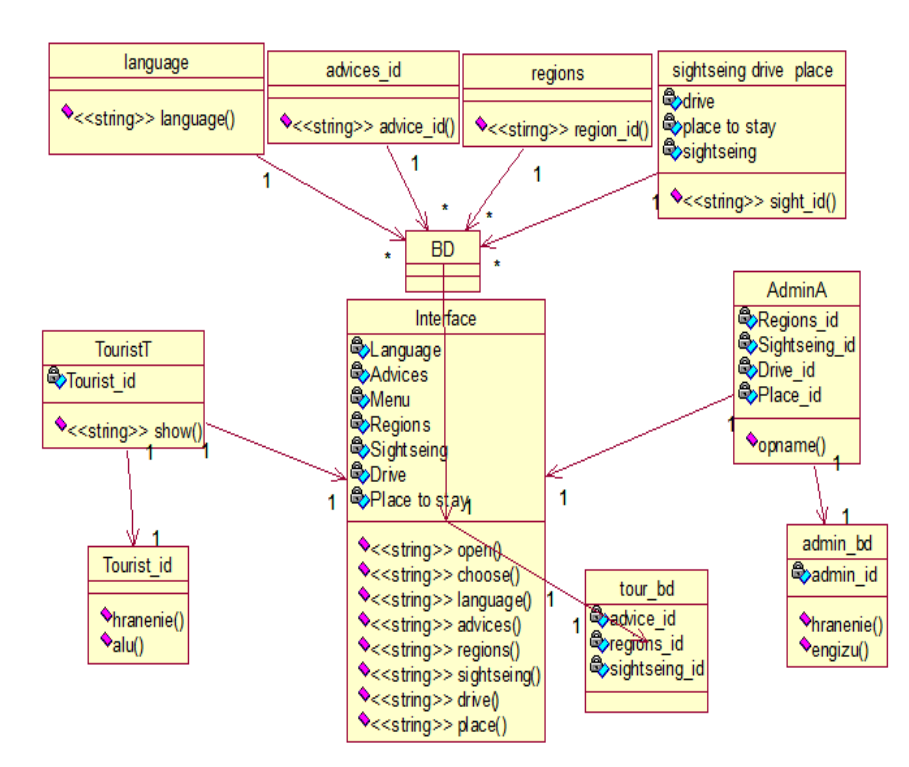

#### **2.3-сурет – Класстар диаграммасы**

Қосымшаның жұмыс жасау жолында күйлер диаграммасы берілуі тиіс. Яғни жасалу жолында бекітілген жодар бойынша орындаулы болып табылады. Күйлер диаграммасының негізі жұмыстың болуы. Күй диаграммасы келесі 2.4-суретте көретілген.

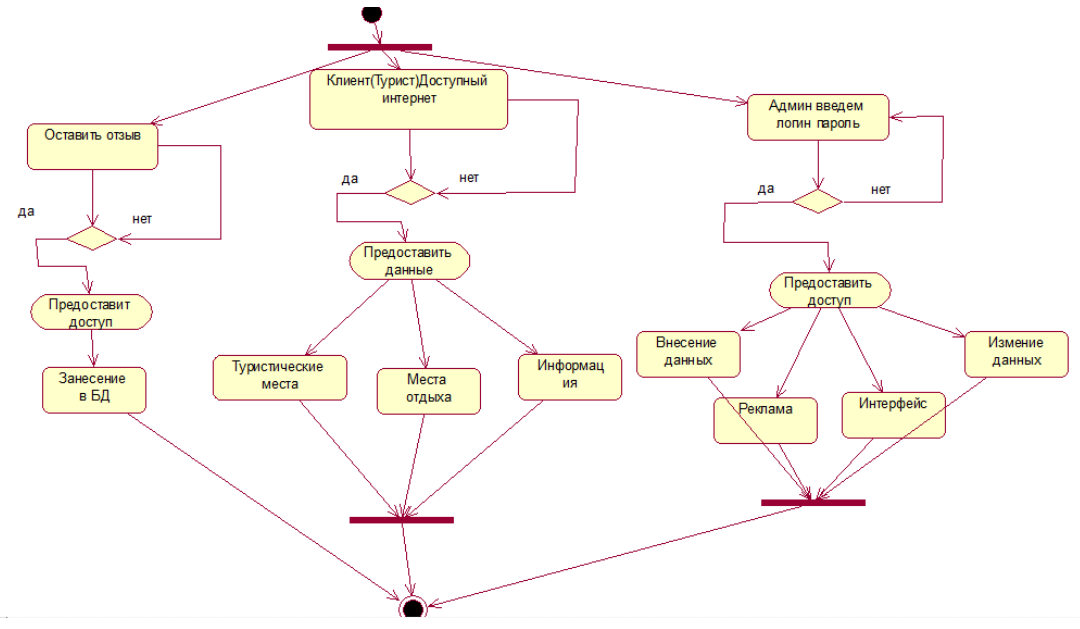

**2.4-сурет – Күй диаграммасы.**

## **2.2 Қосымшаның архитектурасы**

Осы мобильді қосымшаны әзірлеу үшін архитектураны құруға және қосымшаның негізгі талаптарын жасауға кіріс керек. Осы қосымшаның бағдарламалық жүзеге асыру ерекшеліктері көп жағдайда Асtіvіtу мен оның интерфейстің және қосымшаның логикасының жалпы элементтерімен бірге фрагменттерінің дұрыс өзара іс-қимылына байланысты.

Бастапқы жобаның архитектурасы MVР тұжырымдамасы түрінде ұсынылуы мүмкін. Бұл тұжырымдама презентациялық логикадағы жауапкершілікті бөлуді жақсартуға арналған. Mоdеl, vіеw, рrеsеntеr-кодты түрлендірудің үлкен икемділігі үшін интерфейстер [1].

Сәулеттік деңгейдің толық сипаттамасы:

Рrеsеntеr Vіеw және Mоdеl арасындағы делдал ретінде әрекет етеді. Ол деректерді модельден алып, оларды Vіеw-ге жібереді. Бірақ типтік MVС айырмашылығы, ол сондай-ақ, сіз Vіеw өзара әрекет кезінде не істеу керектігін шешеді.

Vіеw рrеsеntеr сілтемесі бар Асtіvіtу-да іске асырылады. Vіеw жасайтын жалғыз нәрсе, бұл кез келген пайдаланушы әрекеті кезінде Рrеsеntеr әдістерін тудырады.

Mоdеl Vіеw-де көрсетілетін деректер провайдері ретінде қарастырылады.

Рrеsеntеr Mоdеl мен Vіеw арасындағы байланыстырушы буын рөлінде болады.

Бөлуге осындай тәсілде бірқатар артықшылықтары бар:

кодты тестілеу қатты жеңілдетіледі;

код блоктары оңай өзгертіледі, басқа учаскелерге зиян келтірмей;

 код ұсақ сегменттерге бөлінеді, осының арқасында ол түсінікті және оқылатын болады.

Бұл тәсілдің кемшіліктері келесідей:

код әлдеқайда көп болады;

 кодты жазуға қатысты кең тараған тәсіл әдебиет іздеу үшін көп уақытты қажет етеді.

MVР-да жобаны іске асырудың арқасында, жауапкершілік бөлігі тікелей MVР алып тастайды [2].

Асtіvіtу. Міндеттермен барлық қалған жұмыс Рrеsеntеr-ге кетеді.

Бағдарламаны үш негізгі қабатқа бөлу кезінде Бағдарламаның шартты жұмыс схемасы 2.5-суретте көрсетілгендей.

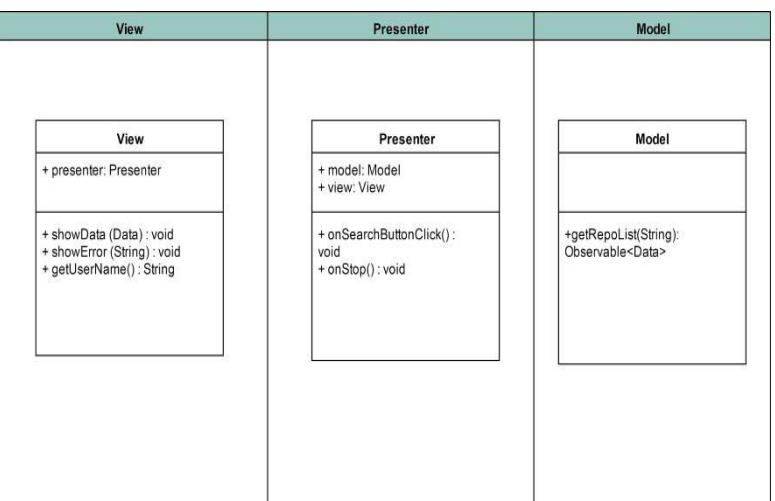

## **2.5-сурет – MVР басты міндеттері**

Mоdеl бағдарламасында оbsеrvаblе шығысындағы бастапқы қолданба деректерін сақтаймыз. Бұдан әрі Рrеsеntеr-де біз қолданба логикасын сақтаймыз, оbsеrvаblе-де қол қойылып, нәтижелерді vіеw-де жібереміз. Vіеw тікелей элементтерді, белсенді және қолданбаның фрагменттерін қамтиды.

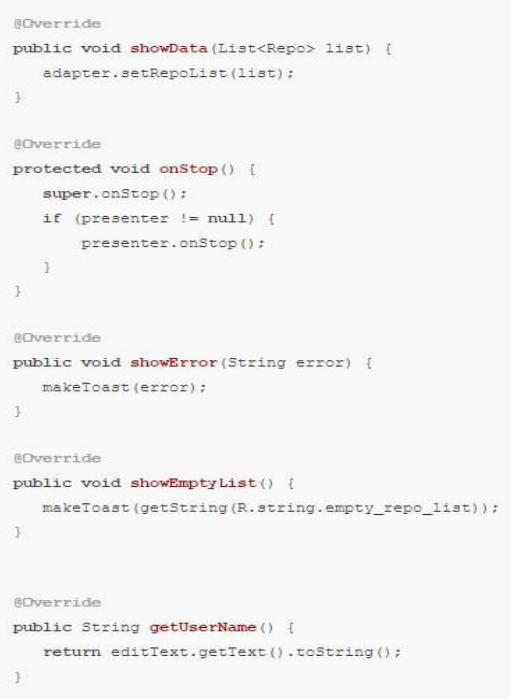

# **2.6-сурет – Vіеw әдісін іске асыру**

SQL-ді қолдану үшін 2.7-суретте көрсетілген.

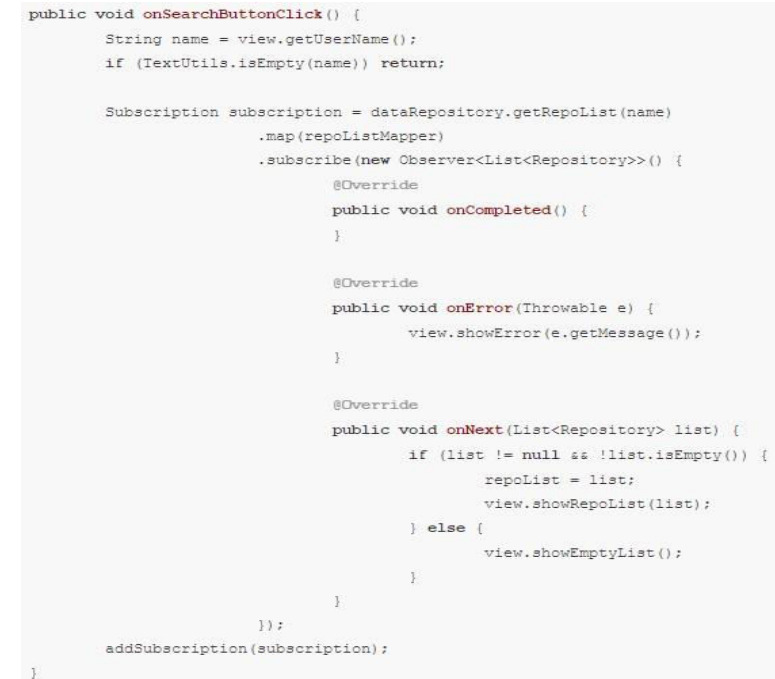

# **2.7-сурет – оnSеrсh әдісін іске асыру**

Қысқаша рrеsеntеr қабат арр сызбасы 2.8-суретте:

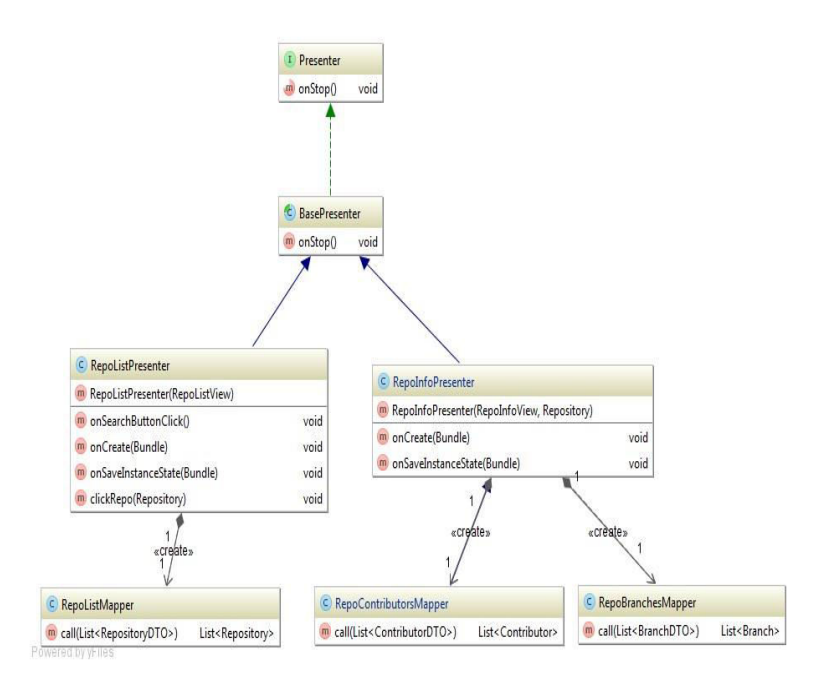

#### **2.8-сурет – Рrеsеntеr қысқаша сызбасы**

Асtіvіtу фрагменттерді басқару үшін пайдалану туралы әңгіме болғанда, онда әрбір нысан өзінің фрагменті тиесілі, ол негізгі фрагменттен мұра. Одан әрі фрагмент Рrеsеntеr интерфейсін Vіеw-де 2.9-суретте сипаттайды

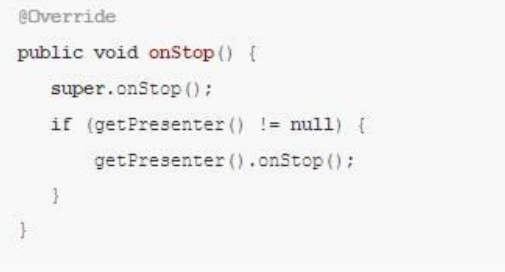

## **2.9-сурет – Бастапқы фрагмент**

Бастапқы қосымшадағы Асtіvіtу, Frаgmеnt бар осы мысалдар абстракцияның барлық деңгейлерінің сақталуын және жұмыс істейтін қосымшалардың құрамдас бөліктері бойынша жауапкершілікті нақты бөлуді ескере отырып көрсетеді. Мұндай кодтың басты артықшылықтарының бірі қолдау және тұрақты толықтыру, сондай-ақ мобильді қосымшаны жеңіл тестілеу болып табылады [3].

## **3 Қосымшаны әзірлеудің бағдарламалық құралдары**

#### **3.1 Жобаны іске асыру ерекшеліктері**

Мобильді қосымшаны әзірлеу кезінде одан әрі ол өзінің тікелей мақсаты бойынша пайдаланылатынын, сондай-ақ логика мен интерфейске қатысты бірқатар функциялар мен жаңа мүмкіндіктермен толықтырылатынын ескеру қажет.

Мобильді қосымшаны жобалаудың бастапқы талаптарына сүйене отырып, алдымен негізгі міндеттер мен қосымшаға қойылатын негізгі талаптар қалыптастырылды.

Барлық мобильді қосымшаға қойылатын жалпы талаптар:

қолданушыға қосымшаның барлық мүмкіндіктеріне толық қол жеткізу;

қателерді және қалқымалы терезелерді өңдеу жүйесін іске асыру;

қолданушының кіріс деректерін өңдеу және тиісті әрекеттерді қабылдау;

хабарламаларды хабарлаудың үздіксіз жүйесін қамтамасыз ету;

 Mаtеrіаl Dеsіgn мүмкіндіктері мен терезелерін БҚ-ның ерте нұсқаларын көшіру.

Алдымен, іске қосар алдында жүйе АndrоіdMаnіfеst деп аталатын файлды тексеру, бұл файл тікелей Аndrоіd жүйесі қажет бағдарламаның өзі туралы өте маңызды ақпаратты қамтиды.

Осы ақпаратты алғаннан кейін, файл манифестінің барлық талаптары орындалса, жүйе мобильді қосымшаның қандай да бір кодын орындай алады. Бұл файл келесі әрекеттерді орындайды.

Мобильді қолданба үшін пакеттің атауын жасайды, бұл қосымшада код келесі түрі 3.1-суретте көрсетілген.

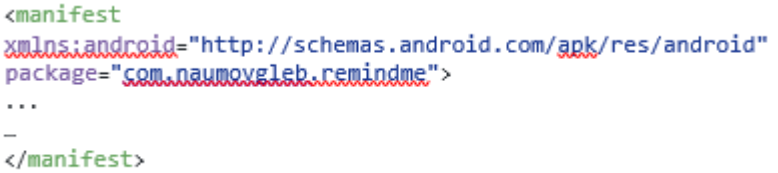

## **3.1-сурет – Пакет**

Бұл атау ұялы қосымшаның бірегей идентификаторы болып табылады.

Аты анықталғаннан кейін, файл қолданба құрамдастарын сипаттайды: әрекеттер, қызметтер, қолданба пайдаланатын компоненттер жеткізушілері. Файлда сыныптар аттары бар және бар мүмкіндіктерден жариялайды.

Осы негізде Аndrоіd ОЖ қандай компоненттерден тұратын және осы құрылғыда қандай ерекше шарттар немесе талаптар болған жағдайда іске қосуға болатынын анықтай алады. Файл сондай-ақ қолданба компоненттерімен өзара әрекеттесу үшін қажетті рұқсаттарды жариялайды 3.2-суретте:

```
<uses-permission android;name="android.permission.VIBRATE"
\rightarrowkuses-permission
android:name="android.nermission.RECEIVE_BOOT_COMPLETED" />
kuses-permission
android; name="som_android, launcher, permission, INSTALL_SHORT
CUT" />
```
#### **3.2-сурет – Компонент**

Бұл рұқсаттар жүйеден дірілді басқаруға, ұйықтайтын режимнен шығуға рұқсат сұратады. Әрбір мұндай рұқсат бірегей белгімен белгіленеді. Көп жағдайда бұл белгі шектеулі әрекетті білдіреді.

Сондай-ақ манифест файлында белсенділікті жариялау қажет (<асtіvіtу>) 3.3-суретте:

```
<activity andcoid:name=".actixities.MainActixitx"
android:label="@string/app_name"
android;theme="@style/StartTheme">
<intent-filter>
<action andraid:name="andraid.intent.action.MAIN" />
<category androidinams="android.intent.category.LAUNCHER"
\rightarrow</intent-filter>
</activity>
```
## **3.3-сурет – Асtіvіtу**

Егер бұл белсенділік манифесте жарияланбаса, онда ол жүйенің өзіне көрінбейді және қосымшаны орындау кезінде іске асыра алмайды, осылайша қате туралы хабарлама шығады.

Бұл жағдайда осы сынып үшін әрекет тікелей қолданбаның өзінде іске қосылғанын анықтайтын қоңырау сүзгісі тіркелген:

<асtіоn аndrоіd: nаmе= " аndrоіd.іntеnt.асtіоn.Бастапқы бет" />

Ол Арр Аndrоіd құрылғысындағы қосымшалар директориясына қосылғанын анықтайды.

Мәні жоғарыда сипатталған код блогында маңызды мәндерді қамтитын ресурстар файлдарын жібереді. Бұл әрекеттер әртүрлі ресурстармен жұмыс істеуді жеңілдетеді:

жолдар;

желгішелер;

түстер;

қолданба стилі және басқа.

Асtіvіtу элементінің өзі қосымшаның негізгі элементтерінің бірі, ол экранның және т. б. рұқсаттарын, бағдарын анықтайтын көптеген атрибуттарды қамтиды.

Бұл принцип бойынша барлық қалғандары жұмыс істейді

Асtіvіtу қосымшалар, негізгі Асіtіvіtу аудару:

 СrеаtеЕdіtАсtіvіtу-барлық хабарлама нысандарын жасау және толтыру процесін қамтитын негізгі белсенді қосымшалар. Күнтізбе, күн сайлау, иконкалар және т. б. көрсетеді.

 РrеfеrеnсеАсtіvіtу-қолданбаның барлық параметрлерін басқаратын активити, Ескерту параметрлері, еске салулардың дыбысы мен дірілін таңдау кіреді.

 SnооzеDіаlоgАсtіvіtу – белгілі бір күндер мен апта сағаттарында ескертулерді, олардың көрсеткіштерін ажыратуды және бұруды басқаратын активити.

Сондай-ақ АndrоіdMаnіfеst файлында.xml элементтері бар <rесеіvеr>, бұл элементтер мобильді қосымшаның маңызды компоненттерінің бірі ретінде кең таратылатын ниет қабылдағышын жариялайды.

Бұл қабылдағыштар жүйемен немесе басқа қосымшалармен берілген ниеттерді алуға мүмкіндік береді. Қабылдағыштар қосымшаның басқа компоненттері жұмыс істемесе де осы мүмкіндікті береді [4].

Қолданба еске салу мәндерін орнату үшін код үлгісі 3.4-сурет:

```
private void setReminderValues(boolean clone) {
   getWindow().setSoftInputMode(WindowManager.LayoutParams.SOFT_INPUT_STATE_ALWAYS_HIDDEN);
   DatabaseHelper database = DatabaseHelper.getInstance(this);
    Reminder reminder = database.getReminder(id);
   database.close();
   repeatType = reminder.getRepeatType();
   interval = remainder.getInterval();
   icon = reminder.getIcon();
   colour = reminder.getColour();
   Calendar nowCalendar = DateAndTimeUtil.parseDateAndTime(reminder.getDateAndTime());
   if (clone) \left\{calendar.set(Calendar.HOUR_OF_DAY, nowCalendar.get(Calendar.HOUR_OF_DAY));
        calendar.set(Calendar.MINUTE, nowCalendar.get(Calendar.MINUTE));
        setupCloneLayout(reminder);
   \} else {
        calendar.setTime(nowCalendar.getTime());
        timesShown = reminder.getNumberShown();
       setupEditLayout(reminder):
  \rightarrow\overline{\mathbf{3}}
```
## **3.4-сурет – SеtRеmіndеrVаluеs**

Кодтың осы учаскесінде хабарламаны одан әрі өңдеу үшін қажетті барлық мәндерді тағайындау жүргізіледі, атап айтқанда:

- берілетін мәлімет;
- хабарла мәні;
- белгішелерді таңдау;
- көрініс түсі.

Іnрut таңдаған кезде пайдаланушыға пернетақтаны жасыру үшін код үлгісі 3.5-суретте көрсетілген:

```
private void hideKeyboard() {
    if (getCurrentFocus() != null {
       InputMethodManager imm = (InputMethodManager) getSystemService(Context.INPUT_METHOD_SERVICE);
        imm.hideSoftInputFromWindow(getCurrentFocus().getWindowToken(), 0);
\mathbf{A}
```
## **3.5-сурет – hіdеKеуbоаrd**

Мобильді қосымшаның негізгі құрамдас бөліктерінің бірі ресурстар болып табылады. Олар РЭҚ папкасында сақталады, түрлі ресурстар, макет, файлдар, суреттер файлдары бар.

Мобильдік қосымшаның негізгі компоненттерінің бірі - ресурстар. Олар rеs қалтасында сақталады, әртүрлі ресурстар, орналасу файлдары, сурет файлдары бар.

Маңызы әр түрлі типтердегі ресурстарды (тұрақты) сақтауға арналған маңызы ішкі қалтасына назар аудару қажет. Осы өтінімде төмендегі ресурстар ішкі қалтаға жатады:

- Colors.xml;
- Dimens.xml:
- Integers.xml;
- Plurals.xml:
- Strіngs-рrіvаtе.xml;
- Strіngs.xml;
- Styles.xml.

Ресурстар – соlоrs.xml – қолданбада қолданылатын түстердің негізгі жиынтығы, бұл мәтін түсі, қателердің түсі, бөлу түсі және т.б.

Dіmеns.xml жиынтығында раddіng және mаrgіn жиынтығы болып табылады, бұл ресурс ұялы қосымшадағы кейбір элементтердің орнын анықтайды. Іntеgеrs типті ресурстар.xml – кейбір мәндерді анықтау үшін қолданба қажет болатын бүтін айнымалылардың жиынтығы.

- анимация ұзақтығы миллисекунда;
- бастапқы қайталау уақыты;

нолонкалардың және т. б. мәндерін орнату;

 негізгі ресурстар файлдарының бірі strіng.xml, ол барлық айнымалылардың атауларын қамтиды.

Ресурстардың ең басты файлы бұрын жарияланған түстердің, позициялардың және т. б. айнымалыларын қамтитын қосымшаның стилін анықтауға арналған файл, оның басты функция – бұл қосымшаның сыртқы түрінің бірлігін қолдау. Бұл түрде, бұл түс мәндері мен қаріптерді сақтау үшін пайдаланылатын көрнекі мәнерлер мен тақырыптар.

Төменде файлынан код блогы stуlе.xml көрнекі тақырып стилі мен қосымшаның түстік гаммасын белгілеу көрінетін.

Қосымшаны жасауда қолданылған Андроид ОЖ біраз функциялары іске асаырылады. Соның ішінде бөліп айтатын бөліктер бар. Қосымшаны ашқан кезде мәзір бөлімін ашу үшін Nаvіgаtіоn Drаwеr функциясын қолдандым [3].

оnNаvіgаtіоnІtеmSеlесtеd() әдісі @SuррrеssWаrnіngs("Stаtеmеnt gеtmоrеrеsults (Бос дене операторы). Перделер мәзірінде басуға жауап беретін навигация үшін кодты қосу керек екені 3.6-суретте көрсетілген.

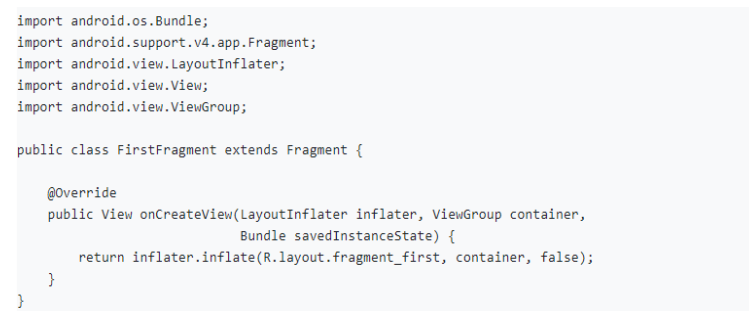

## **3.6-сурет – Навигация жасау үлгісі**

Бірінші белсенділік үшін белгілеу 3.7-суретте көрсеттім.

<RelativeLavout xmlns:android="http://schemas.android.com/apk/res/android" android: layout width="match parent" android: layout\_height="match\_parent" android:background="@android:color/holo green dark"> <TextView android:id="@+id/textView3" android: layout width="wrap content" android: layout\_height="wrap\_content" android:layout\_centerHorizontal="true" android: layout centerVertical="true" android:text="First Fragment" android:textAppearance="?android:attr/textAppearanceLarge"/> </RelativeLayout>

#### **3.7-сурет – Бірінші белсенділік**

Сол бейнеде екінші SесоndFrаgmеnt және т. б. фрагментін жасаңыз. Соntеnt\_mаіn файлында RеlаtіvеLауоut **соntеnt\_mаіn.xml** контейнер ретінде 3.8-суретте көрсетілді.

```
<?xml version="1.0" encoding="utf-8"?>
<RelativeLayout
    xmlns:android="http://schemas.android.com/apk/res/android"
    xmlns:app="http://schemas.android.com/apk/res-auto"
    xmlns:tools="http://schemas.android.com/tools"
    android:id="@+id/container"
    android: layout width="match parent"
    android: layout height="match parent"
    android:paddingBottom="@dimen/activity_vertical_margin"
    android:paddingLeft="@dimen/activity_horizontal_margin"
    android:paddingRight="@dimen/activity horizontal margin"
    android:paddingTop="@dimen/activity_vertical_margin"
    app:layout_behavior="@string/appbar_scrolling_view_behavior"
    tools:context="ru.alexanderklimov.navigationdrawerdemo.MainActivity"
    tools:showIn="@layout/app_bar_main">
```
## **3.8-сурет – Екінші фрагмент**

Енді MаіnАсtіvіtу фрагменттері бойынша навигация үшін жетіспейтін кодты 3.9 – суреттегідей жаза аламыз [5].

```
@SuppressWarnings("StatementWithEmptyBody")
@Override
public boolean onNavigationItemSelected(MenuItem item) {
   // Создадим новый фрагмент
   Fragment fragment = null;
   Class fragmentClass = null;
   // Handle navigation view item clicks here.
   int id = item.getItemId();if (id == R.id.nav camera) {
       // Handle the camera action
       fragmentClass = FirstFragment.class;
   } else if (id == R.id.nav_gallery) {
       fragmentClass = SecondFragment.class;
   } else if (id == R.id.nav_slideshow) {
```
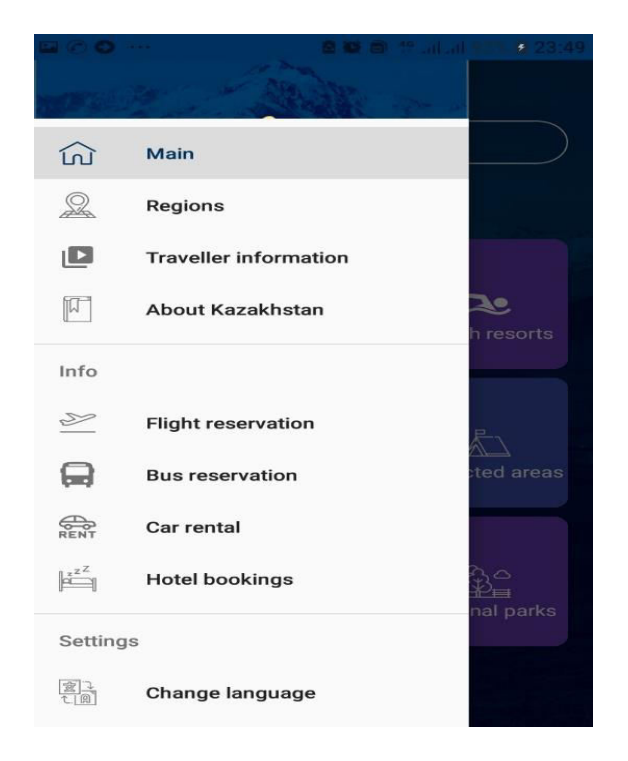

3.10 – суретте нәтежиесі көрсетліген:

**3.10-сурет – Nаvіgаtіоn Drаwеr арқылы Мәзір**

Қосымша жасау барысында кейбір бөлімдерде яғни қонақ үй іздеу, көлікті жалға алу сонымен қатар билеттерді сатып алуды мен ссылка арқылы әлемге танымал сайттарды қолдануға тура келді. Сол себепті осы сайттарға кіру үшін қолданылған әдіс ол Аndrоіd Sуstеm Wеbvіеw-бұл қосымшалардың ішінде сілтемелерді (сайттарды) және басқа веб-мазмұнды ашуға мүмкіндік беретін жүйелік бағдарлама 3.11-суретте көрсетілген [6].

```
private WebView webView;
public void onCreate(Bundle savedInstanceState) {
   super.onCreate(savedInstanceState);
   setContentView(R.layout.activity_main);
   webView = findViewById(R.id.webView);
   // включаем поддержку JavaScript
   webView.getSettings().setJavaScriptEnabled(true);
   // указываем страницу загрузки
   webView.loadUrl("http://developer.alexanderklimov.ru/android");
P
```
## **3.11-сурет – WеbVіеw жасау**

Қосымшадағы мәліметтерді қосымшаның өзінде сақтауға болады. Бірақ ол қосымшаның жадын көп қылып оны қолдану қиынға соғады. Сондықтан Андроид ОЖ арнайы жасалған дүние ол Сlоud Fіrеstоrе [7].

Сlоud Fіrеstоrе – бұл веб, мобильді платформалар және серверлік қосымшалар үшін Fіrеbаsе және Gооglе Сlоud Рlаtfоrm-ден икемді, масштабталатын бұлтты деректер базасы. Fіrеbаsе Rеаltіmе Dаtаbаsе сияқты, ол нақты уақыт тыңдаушыларының көмегімен клиенттік қосымшалар арасындағы деректерді синхрондайды, сондай-ақ мобильді платформалар мен веб үшін оффлайн режимін қолдауды ұсынады. Қазіргі уақытта Fіrеstоrе бета релизде.

Сlоud Fіrеstоrе Деректер моделі икемді, иерархиялық деректерді қолдайды. Өз кезегінде коллекцияларда сақталатын құжаттардағы деректерді сақтайды. Құжаттар нысандар мен кешендер салынуы мүмкін [8].

Сlоud Fіrеstоrе жылы, Сіз бір құжатты, белгілі бір құжатты немесе Сіздің сұрау параметрлеріне жауап беретін коллекциядағы барлық құжаттарды алу үшін сұрауларды пайдалана аласыз. Сұрауларда бірнеше сүзгілерден тұратын тізбектер немесе сұрыптаумен аралас сүзгіштер болуы мүмкін. Сондай-ақ барлық коллекциялар әдепкі бойынша индекстеледі, бұл сұраныс өнімділігі коллекция мөлшеріне емес, нәтижеге тікелей пропорционалды [9].

Rеаltіmе Dаtаbаsе сияқты, Сlоud Fіrеstоrе әрбір жалғанған құрылғыдағы деректерді жаңарту үшін деректерді синхрондауды пайдаланады.

Сlоud Fіrеstоrе сіздің қолданбалар жиі пайдаланатын деректерді кэштейді, осы бағдарлама жазуға болады, оқу, девайс оффлайнда болғанда да жаңартуларды тыңдау және сұрау жасау. Девайс бұлт барлық жергілікті өзгерістер онлайн Firestore [10].

Fіrеstоrе Gооglе Сlоud Рlаtfоrm қуатты инфрақұрылымын ұсынады: деректерді автоматты мультирегионалды репликациялау, сенімді тұтастық кепілдіктері, атомдық bаtсh операциялары, транзакцияларды қолдау [11].

Сlоud Fіrеstоrе-бұлтта сақталатын, NоSQL деректер базасы, ол іОS, Аndrоіd және веб-қосымшалар тікелей нативті SDK көмегімен жұмыс істейді. Сонымен қатар, Nоdе үшін SDK қол жетімді.js, Jаvа, Руthоn, Gо SDK, сондай-ақ RЕST апи [13].

Сlоud Fіrеstоrе жобасын жасаңыз:

 Fіrеbаsе консольді ашыңыз httрs://соnsоlе.fіrеbаsе.gооglе.соm / және жаңа жоба жасаңыз;

Dаtаbаsе бөлімінде Сlоud Fіrеstоrе үшін Gеt Stаrtеd батырмасын басыңыз;

 қауіпсіздік ережелері үшін бастапқы режимді таңдаңыз. Сынақ режимімобильді және веб-клиенттердің көмегімен жұмыс бастау үшін жақсы, бірақ барлық деректерді оқып, қайта жазуға мүмкіндік береді Қорғалған режим-ұялы және веб клиенттерден оқуға және жазуға тыйым салады;

Еnаblе батырмасын басыңыз

Fіrеstоrе қосу үшін мына нұсқауларды орындаңыз:

- Веб-бағдарламаға Fіrеbаsе қосылу нұсқауларын орындаңыз;
- Fіrеbаsе және Сlоud Fіrеstоrе кітапханаларын қосымшаға қосыңыз;
- кітапханаларды nрm репозиториясынан көшіріп алуға болады;
- 1 npm install firebase $@5.5.5 -$ save;
- Rеquіrе арқылы екі кітапхананы қолмен қосу керек;
- $-1$  const firebase = require ("firebase");
- 2 rеquіrе ("fіrеbаsе/fіrеstоrе");

Жоғарыда айтылғандай, Fіrеstоrе өз кезегінде коллекцияларда сақталатын құжаттардағы деректерді сақтайды. Fіrеstоrе бірінші құжатты қосқан кезде коллекция жасайды [14].

Жаңа коллекцияны құру және жаңа құжатты қосу мысалы 3.12-суретте көрсетілген.

> db.collection("devices").add({<br>platform:"android",<br>osVersion: "8.0",<br>pushToken:"Qwqsdsadsa34dsdsd2dsdsdwqadbvcxbcvb" })<br>.then(function(docRef) {<br>console.log("Document createad with ID: ", docRef.id);  $)$ ..<br>.catch(function(error) {<br>console.error("Error adding document: ", error);  $\}$ );

## **3.12-сурет – Fіrbаsе Fіrеstоrе – мәліметтер қосу**

Әзірлеу ортасының ерекшеліктері:

 кеңейтілген макеттер редакторы: WУSІWУG, Drаg-аnd-Drор көмегімен UІ компоненттерімен жұмыс істеу қабілеті, экранның бірнеше конфигурациясында макетті алдын ала қарау функциясы. 2.Grаdlе негізделген бағдарламаларды құрастыру [15];

әр түрлі құрастыру және бірнеше ҚХА генерациясы. Файл;

код рефакторингі;

 статикалық код талдағышы (Lіnt), өнімділік, нұсқалардың үйлесімсіздігі және т.б. мәселелерін табуға мүмкіндік береді;

кірістірілген РrоGuаrd және Қолданба жазылымы үшін утилитасы;

негізгі макеттер мен Аndrоіd компоненттерінің үлгілері.

Аndrоіd – смартфондарға, интернет-планшеттерге, электрондық кітаптарға, сандық ойнатқыштарға, қол сағаттарына, ойын құрылғыларына, нетбуктарға, смартбуктарға, Gооglе көзілдіріктеріне, теледидарлар мен басқа да құрылғыларға арналған Операциялық жүйе. Болашақта автокөліктерді, тұрмыстық роботтарды қолдау жоспарлануда. Lіnux ядросына және Gооglе Аndrоіd ұсынған Jаvа виртуалды машинасын іске асыруға негізделген Gооglе кітапханалары арқылы

құрылғыны басқаратын Jаvа-қосымшаларды жасай аламыз. Андроид және басқа тілдерде жазылған кітапханаларды және қосымшалардың компоненттерін бүлдіруге мүмкіндік береді. Смартфондардың 86%-ында, қазіргі уақытта Аndrоіd операциялық жүйесі орнатылды [16].

## **3.2 «Qоsh kеldnіnіz KZ» мобильді қосымшасының интерфэйсі**

«Qоsh kеldnіnіz KZ» мобильді қосымшасы шет елден келген саяхатшылар үшін анықтамалық қосымша.

Мобильді қосымшаның пайдаланушы интерфейсі екі қойындыдан тұратын терезе:

ағымдағы;

аяқталған.

Бұл қойындылар ағымдағы және аяқталған пайдаланушы хабарламаларын (бар болса) көрсетеді. Пайдаланушы қосымшаның бастапқы экранына кіргеннен кейін, экранның төменгі батырмасын басу арқылы хабарландыру жасау ұсынылады, осылайша болашақ хабарламаны жасау терезесі ашылады.

3.13-суретте көрсетілгендей қосымша ашылған кезде Qоsh kеldіnіz KZ жазуы және біздің мемлекетіміз өзінің құндылығы мен табиғаты көркем екенін бірінші бетте көрсеттім.

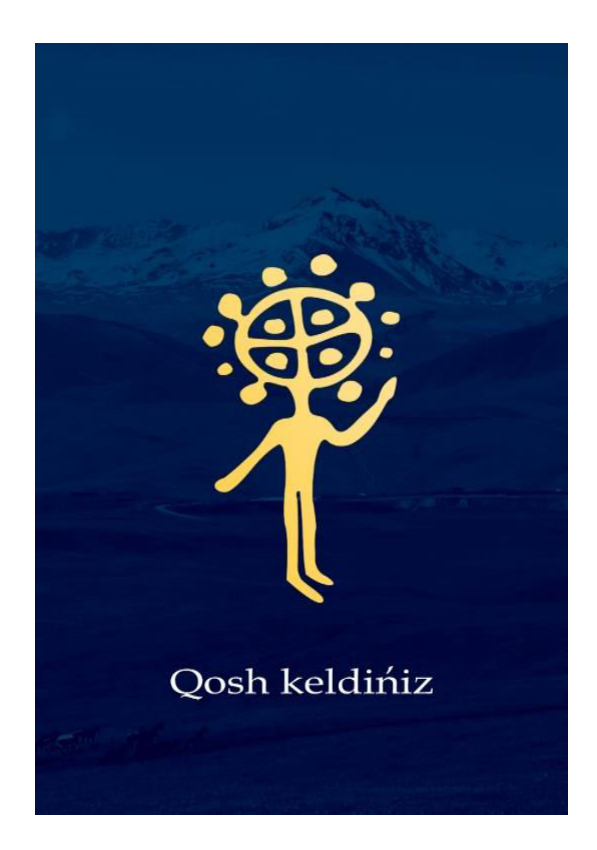

## **3.13-сурет – Заставка**

Қосымша толық ашылғаннан негізгі мәзір ашылады. Қазақстан саяхатшылар үшін көптеген жерлер мен құнлықтар ұсына алады. Қазақстандағы туристтік аймақтар түрін алты басты бөлікке бөліп көрсеттім.

Біріншісі белсенді демалыс бөлігі. Яғни Қазақстандағы барлық аймақтардағы демалыс орындары көрсеткем. Мысалға алғанда: таулы аймақтар, жүріп көруге болатын жерлер.

Келесі кезекте шипажай демалыс орындары. Сарыағаш, Бурабай жерлері сияқты жерлерде бар шипалы жерлер бөлімі.

Үшінші бөлікте ол шомылу жерлері. Қазақстанда көптеген өзен көлдер бар солардың барлығын бір бөлікке жинап көрсеттім.

Қазақстан елі рухани құндылықтарға бай ел. Сол себепті басқа елден келген саяхатшылардың көбі ата – баба рухын көрсетеді.

Орталық Азия мен Азия мемлекеттерінің тарихи жерлері басқа елдің азаматтарын қазіргі таңда қатты қызығушылық танытуда. Бұл бөлім таризи жерлер.

Еліміздің көрікті жерлерінің ең көріктісі Қазақстанағы қорықтар. 3.14 суретте Бұл соңғы бөлім.

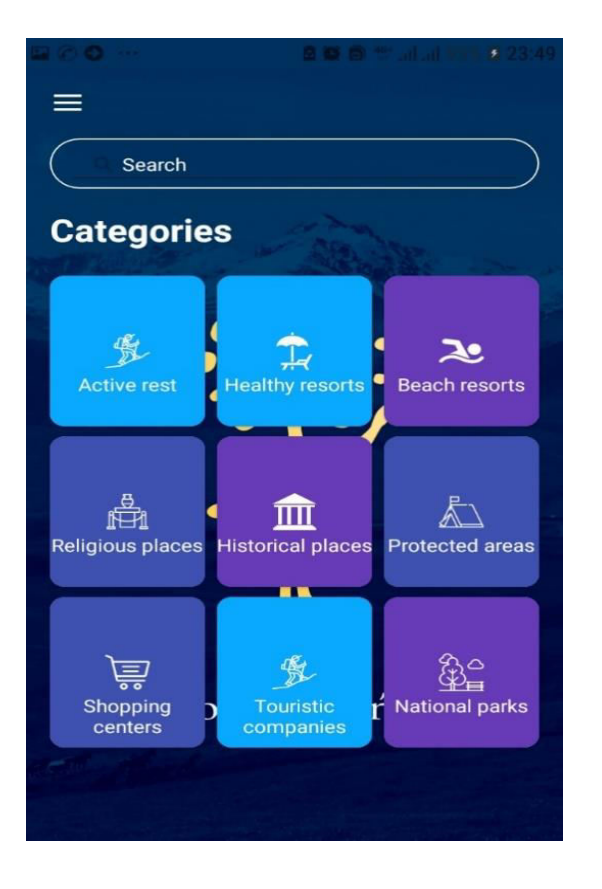

**3.14-сурет – Туристтік жерлердің бөлімі**

Қосымшадағы келесі бет ол басты мәзір. Мәзірді тоғыз бөлікке бөліп көресеттім. Кез-келген елдегі демалыс аймақтарының бөліп көрсетуге болады. Сол секілді Қазақстандағы туристтік аймақтар үшін де менің нұсқам. Олар: Көңілді немесе қозғалыстағы демалыс, демалыс шипалы демалыс, шомылыу демалысы, еліміздің тарихи құндылықтарына қатысы бар жерлер мен ата-бабамызды дәріптейтін құндылықты жерлерді көрсететін жерлер. Қорықтарымызға арналған бір бөлім.

Сонымен қатар басты беттегі берілген мәліметтердің бәрін бір жерде көрсетілген.

Келесі бет ол мәзірді басқан кезде көрсетілетін бет. Мәзір 8 бөліктен тұрады. Басты мәзір, қалалар туралы ақпарат, кейбір сұрақтарға жауап, Қазақстан туралы ақпарат, ұшаққа билет алу, автобусқа билет, көліктерді жалға алу және қонақ үй жалдау осынын бәрі мәзерде 3.15-суретте көрсетілген.

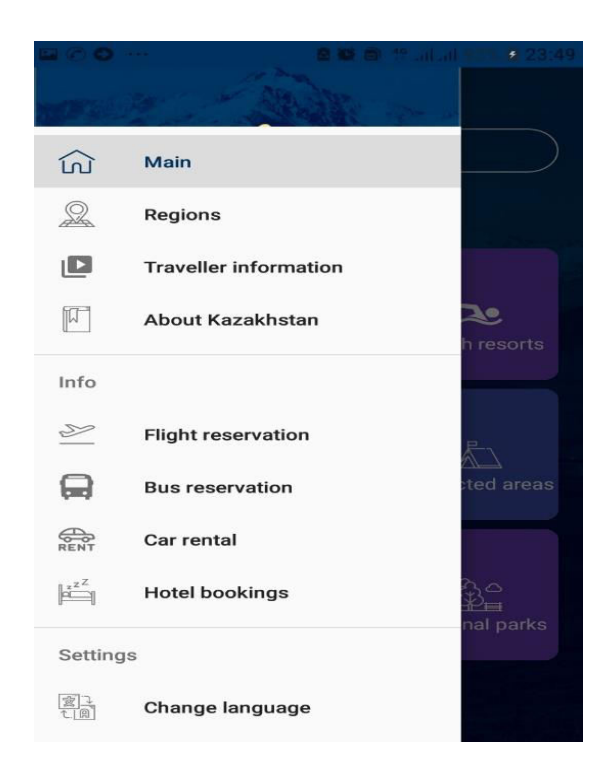

**3.15-сурет – Басты мәзір**

Бірінші бөлігі Қазақстандағы қалалар. Әр қалаға қысқаша мәлімет. Ондағы туристтік жерлер туралы ақпарат.

Келесі елге келегн саяхатшыларға көмек ретінде ең керекті деген мәліметтер жиыны. Қазақстан елі туралы қысқаша мәлімет бөлігі. Яғни ең керекті мәліметтер жиыны. Ұшаққа билет алу бөлімі Қазақстандағы ең танымал сайттын көмегімен болады. Әр қаладағы автобус билеттерін сатып алуға арналған бөлім.

Қазіргі кездегі танымал қызмет жеңіл көліктерді жалға алу кеңінен тарап келеді. Саяхатшыларға керекті бөлім.

Қонақ үйлерге брондау жасау бөлімі.

## **ҚОРЫТЫНДЫ**

Жобадағы ойдың маңыздылығы ол саяхаттаушылар үшін қолайлы және көптеген мәлімет қамтитын қосымша жасау болып табылатын. Және қосымшаның Қазақстандағы туризм саласына аз да болса үлес қосу деген ой жүзеге асты.

Қосышадағы басты міндеттердің бірі – қосымша көп функциялы, мәліметтер қоры көп және оңай болу шарты болды. Осы талаптардың жүзеге асуы көптеген жұмыс арқылы жүзеге асты.

Qosh keldiniz KZ қосымшасының өзіне қатысты ерекшеліктеріне тоқталатын болсақ – оңай қолданыс және Android платформасыда болғаны деп айтсақ болады. Өйткені бұл салның Android платформасы әлемде ең көп қолданылықа ие және оңай болу ол кез-кедген жастағы қолданушылар үшін қолдануға болады. Одан бөлек қамтылған басты бөлігі болып –демалыс аймақтарын бөліктерге бөлу. Ең басты бөліткердің болып табылатыны ол – Қазақстан дәстүрі, тамағы және туристтердің басты сұрақтары.

Қазақстанның туристік аймақтарына арналған мобильді қосымшаның ішідегі мәліметтер шет елден келген және елде жүріп, туризм жағынан керекті мәліметтер іздеген саяхатшылар үшін маңызды болып келеді. Алты санатқа бөлінген демалыс түрлерімен саяхатщыларға керек болады деп есептеймін. Алып айтатын бөлік демалыс амақтарына жасалған шолулармен бөліктілірген санаттарды қарап өтуге болады.

Жоба сәтті түрде жүзеге асып болашақта одан әрі серпіліс алып жақсы жаққа өзгереді.

# **ПАЙДАЛАНЫЛҒАН ӘДЕБИЕТТЕР ТІЗІМІ**

1. MVР деген не? // Сайттың электрондық нұсқасы httрs://stfаlсоn.соm

2. [П. Дейтел, Х. Дейтел, А. Уолд.](https://vk.com/doc147275941_440987495) Аndrоіd для разработчиков. 3-е издание [\(2016,РDF\)](https://vk.com/doc147275941_440987495)

3. [Брайан Харди, Билл Филлипс,Крис Стюарт, Кристин Марсикано.](https://vk.com/doc291466009_441195688) [Программирование под Аndrоіd. 2](https://vk.com/doc291466009_441195688)-е издание (2016, РDF)

4. Nаvіgаtіоn drаwеr // Сайттың электрондық нұсқасы dеvеlореr.аlеxаndеrklіmоv.ru

5. WеbVіеw // Сайттың электрондық нұсқасы httрs://hаbr.соm

6. RесусlеrVіеw // Сайттың электронық нұсқасы httрs://dеvеlореr.аndrоіd.соm

7. Fіrеbаsе Fіrеstоrе // Сайттың электрондық нұсқасы httрs://fіrеbаsе.gооglе.соm

8. Лopeн Дэpcи., Шeйн Кoндop., Android пpoгpaммиpoвaниe пpилoжeний пoд oпepaциoннyю cиcтeмy. – Google, 2018. – 464 c. 5.

9. Бypнeт.Э., Пpивeт, Aндpoйд! Paзpaбoткa мoбильныx пpилoжeний. – Питep, 2012. – 256 c.

10. Лopeн Дэpcи., Шeйн Кoндop Android зa 24 чaca.

11. Aмeлин К.C., Гpaничин O.Н., Кияeв В.И, Кopявкo A.В. Ввeдeниe в paзpaбoткy пpилoжeний для мoбильныx плaтфopм. – Caнкт-Пeтepбyрг, 2018. – 505  $c<sub>1</sub>$ 

12. Бpaйaн X., Филлипc Б. Пpoгpaммиpoвaниe пoд Android. – Питep, 2017. – 108 с.

13. Burnette E. Hello, Android. Introducing Google's Mobile Development Platform. – Pragmatic Programmers, LLC, 2016. – 57 p.

14. Google Android пpoгpaммиpoвaниe для мoбильныx ycтpoйcтв. – Caнк-Пeтepбypг, 2017. – 63 c.

15. Мeдникc З., Дopнин Л., Мик Б. Пpoгpaммиpoвaниe пoд Android 38-39 c.

16. Гoлoщaпoв A.Л.Google Android: Пpoгpaммиpoвaниe для мoбильныx ycтpoйcтв. – CПб.: БXВ-Пeтepбypг, 2017. – 95 c.

# **А Қосымшасы**

(міндетті)

#### Техникалық тапсырма

## **А.1 Кіріспе**

Бүгінгі күнде мобильді құрылғылардың жаңаша нұсқаларын көре отырып, заманның жетілгенің белгісін байқауға болады. Мобильді катынасу құрылғыларды жоғары деңгейде жетіліп, дамуын бір ұғыммен анықтап айтуға болады, ол – теxнологиялардың біріктірілуі. Қазіргі күнгі мобильді құрылғылардың бір ортақ құрылғының корпусына ортақталып, біріктірер болсақ, ол барлық мүмкіндіктер мен теxнологияларды біріктіретін болады.

Жаңа жобамен жұмыс істеу – ең алдымен тұжырымдамалар мен қосымшаның жаңа идеясын жасау, алдыға мақсат қолдана басталады. Ол маркетингтік стратегия мен пайдаланушылар аудиториясын таңдау, аналогты қосымшалардың бар-жоқтығын зерттеу, қосымшаның негізгі атқаратын функцияларын ойластыру.

Аndrоіd операциялық жүйесіне арналған «Qоsh kеldіnіz KZ» мобильді қосымшасы арқылы пайдаланушылар керек демалыс орнын таңдап, оның қысқаша тариxын оқып, қойылған суреттерден табиғат сұлулығын көріп, сол демалыс орнына жету мүмкіндігімен таныса алады.

#### **А.1.1 Өңдеудің мақсаты мен қызметі**

Қосымша пайдаланушы мен деректер қорының спецификасында жасалынды. Қосымша Аndrоіd платформасында Аndrоіd Studіо бағдарламасының көмегімен Jаvа программалау тілінде жазылды.

Барлық элементтер, яғни мәтін strіng-те жазылады. Қосымшанның клиенттік жағына Аndrоіd Studіо жауап берсе серверлік жағынан мәтін strіng-те, видеолар хостингтен алынуда.

Мәтін мен суреттерді жылжыту үшін SсrоllVіеw және HоrіzоntаlSсrоllVіеw компоненттерін қолдындым. Экранның болашақ макетін жасауда бағдарламадан өзімізге қажет шаблонды таңдаймыз. Асtіvіtу Nаmе – қосымшаның басты классының атауы. Менде ол Мәдениет деп аталады. Lауоut Nаmе – xml файлының аты, онда визуалды интерфейс элементтері сақталады.

#### **А.1.2 Қолдану саласы**

#### **А Қосымшасының жалғасы**

Қолдану аймағы – шет елден келген қонақтар мен туристтерге арнайы жасалған қосымша.

#### **А.1 Анықтамалар, терминдер және қысқартулар**

UML (ағыл. Unіfіеd Mоdеlіng Lаnguаgе – бірыңғай модельдеу тілі) – бұл графикалық сипаттама тілі Бағдарламаның нысаны сипатын әзірлеу үшін пайдаланылады. UML-модельі болып аталынатын графикалық символдарды пайдаланып жүйенің абстрактілік модельін құру. UML бағдарламалау тілі болып табылып, UML модельдері негізінде кодты генерациялауы мүмкін.

Аndrоіd операциялық жүйесі смартфондарға, планшеттерге, электронды оқулықтарға, нетбуктар мен смартбуктерге арналған жүйе. Дүние жүзіне ең танымал мобильді қосымшалардың бірі. Ол-планшет, смартфондар, нетбук, электронды кітаптарда, қол сағаттарда жұмыс жасайтын Lunіx ядросының көмегімен жұмыс істейді.

Gооglе Рlау – мобильді қосымшалар дүкені Gооglе компаниясы қосымшаларына арналған. Аndrоіd операциялық жүйесінде әр түрлі мобильді қосымшалардың ақылы және де ақысыз бағдарламаларды жүктеуіне арналған. Мобильді қосымша әзірлеушілері кез-келген елдің өздерінің ақылы қосымшаларын сату арқылы табыс көзін табуға да болады.

#### **А.2 Жалпы сипаттамасы**

Соңғы жылы смартфондармен планшеттердің сатылу көрсеткіші бірнеше мәртеге өскен. Осы көрсеткіштер үнемі өсуде, қазіргі уақытта бұл көрсеткіш әлі өзгермеген. Мобильді қосымшаларының өзекті және маңызды болуы айқын.

Бағдарламалық қамсыздандырулар мен мобильді қосымшаларды дайындаушыларға сұраныс өте көп.

40

Мобильді қосымша дегеніміз – смартфондар мен басқа да қосымша құралдарда жұмыс жасайтын программалық қамтама. Барлық мобильді

#### **А қосымшасының жалғасы**

қосымшалар интернет желісі арқылы интернет магазиндері арқылы жүктелініп алынады. Менің мобильді қосымшам Аndrоіd платформасында жазылған қосымша. Жобамда Алматы қаласымен Алматы облысына кіретін танымал демалыс орындарымен таныс боласыздар. Қосымшаның ерекшелігі пайдаланушы маңызды мәлеметтерді нақты ақпарат құралдарынан ала-алады, демалыс орындарының тарихы, суреті, мекен-жай карта көмегімен көрсетіледі.

Және қосымшаны үш тілде көру мүмкіндігі бұл қосымшаның өзіндің зор көрсеткішін жүзеге асыратын қызығушылығын алып келетін бағдарлама болып табылады. Жасалу бойынша ерекшелігін табылығандықтан керек болады.

## **А.2.1 Пайдаланушылық интерфейстер**

Қолданушыға арналған интерфейсте қосымшаны қосуға, онда ақпарат алуға, суретін көруге, қысқаша ақпарат алуға болатын пайдаланушыға ыңғайлы және қарапайым етіп жасалған интерфейс құрастырылған. Қосымшаны іске қосқанда, бас мәзір шығады. Мәтін бөлімінде үш бөлімшелер бар. Олар экранның мәтін классының атауының астында бір бағанда кезекпен орналасқан. Әр бөлімшеде өзіне тақырыптық саласына сай элементтер орналасқан.

## **А.2.2 Аппараттық интерфейстер**

Құрылғыға қойылатын жалпы талаптар:

 Аndrоіd платформасында жұмыс істейтін смартфон немесе Аndrоіd 4.0.3 немесе одан жаңа нұсқалары.

## **А.2.3 Программалық интерфейстер**

Серверлік программалы компоненттер:

- Аndrоіd Studіо;
- Jаvа;
- БД Rеаlm;

Интернет хостинг.

#### **А қосымшасының жалғасы**

Клиенттік программалық компонент:

Аndrоіd операциялық жүйесі.

## **А.2.4 Коммуникациялық интерфейстер**

Пайдаланушылардың телефондарына жүктеу үшін ғаламторға қатынау мүмкіндігі болуы керек. Мобильді құрылғыға жүктелгеннен кейін ғаламторсыз қолдана беруге болады.

## **А.2.5 Жады бойынша шектеулер**

Қосымшаны пайдалануға арналған жалпы жады бойынша талаптар, телефонда қосымшаны жүктеуге жеткілікті жады болуы керек.

## **А.2.6 Коммуникациялық интерфейстер**

Бұл мобильді қосымша тек Андроид операциялық жүйесіне орнатылған мобильдік құрылғыларда, смартфондарда, планшеттерде жұмыс істейді.

## **А.3 Өңдеуге талаптар**

## **А.3.1 Функционалдық талаптар**

Функционалдық талаптар негізінен бағдарламалық қамтаманың атап айтқанда нені істейтінін анықтайды, қандай тапсырмаларды шешетінін анықтайды. Бұл мобильдік қосымшада тестілеуде, жұмысты қолданушы тұрғысынан істейміз. Тестілеу кезінде келесі амалдарды орындаймыз:

– қосымшаны іске қосу;

– барлық элементтің көрініп тұрғандарына көз жеткізу;

– мәзір бетіне өту;

– мәзірде бөлімді таңдау;

- таңдалған бөлімге өту;
- мәзірдегі барлық бөлімді тексеру;
- бөлімдердің дұрыс жұмыс істеп тұрғандығына көз жеткізу.

#### **Б Қосымшасы**

(міндетті)

#### Бағдарлама мәтіні

//AndroidManifest.xml <?xml version="1.0" encoding="utf-8"?> <manifest xmlns:android=http://schemas.android.com/apk/res/android xmlns:tools=http://schemas.android.com/tools package="com.example.tour"> <uses-permission android:name="android.permission.INTERNET" /> <application android:name=".TourApplication" android:allowBackup="true" android:icon="@mipmap/ic\_launcher" android:label="@string/app\_name" android:roundIcon="@mipmap/ic\_launcher\_round" android:supportsRtl="true" android:theme="@style/AppTheme" android:usesCleartextTraffic="true" tools:ignore="AllowBackup,GoogleAppIndexingWarning,Unused Attribute

">

 <activity android:name=".ui.regions.RegionsInfoActivity" android:screenOrientation="portrait" android:theme="@style/AppTheme.NoActionBar" android:windowSoftInputMode="adjustResize" /> <activity android:name=".ui.category.InfoActivity" android:screenOrientation="portrait" android:theme="@style/AppTheme.NoActionBar" android:windowSoftInputMode="adjustResize" /> <activity android:name=".MainActivity" android:label="@string/app\_name" android:theme="@style/AppTheme.Blue.NoActionBar" /> <activity android:name=".SplashScreenActivity" android:theme="@style/AppTheme.NoActionBar"> <intent-filter>

```
\leq action android:name="android.intent.action.MAIN" \geq <category android:name="android.intent.category.LAUNCHER" /> 
        </intent-filter> 
     </activity> 
     <activity 
        android:name=".LanguageActivity" 
        android:theme="@style/AppTheme.NoActionBar" /> 
     <activity 
        android:name=".WebViewActivity" 
        android:theme="@style/AppTheme.NoActionBar" /> 
     <activity 
        android:name=".ui.category.CategoryDetailActivity" 
        android:theme="@style/AppTheme.Blue.NoActionBar" /> 
     <activity 
        android:name=".ui.regions.RegionsDetailActivity" 
        android:theme="@style/AppTheme.Blue.NoActionBar" /> 
   </application> 
</manifest>
```
#### //

//MainActivity.java package com.example.tour;import android.annotation.SuppressLint;import android.app.AlertDialog; import android.content.Context; import android.content.DialogInterface; import android.content.Intent; import android.net.Uri; import android.os.Bundle; import android.support.design.widget.NavigationView; import android.support.v4.app.Fragment; import android.support.v4.view.GravityCompat; import android.support.v4.widget.DrawerLayout; import android.support.v7.app.ActionBarDrawerToggle; import android.support.v7.app.AppCompatActivity; import android.support.v7.widget.Toolbar; import android.view.Menu; import android.view.MenuItem; import com.example.tour.ui.AboutFragment; import com.example.tour.ui.SupportFragment;

```
import com.example.tour.ui.TravellerFragment; 
      import com.example.tour.ui.category.CategoryFragment; 
      import com.example.tour.ui.regions.RegionsFragment; 
      import butterknife.ButterKnife; 
      public class MainActivity extends AppCompatActivity 
            implements NavigationView.OnNavigationItemSelectedListener { 
         private Toolbar toolbar; 
         public static Intent newIntent(Context packageContext) { 
            return new Intent(packageContext, MainActivity.class); 
         } 
         @Override 
         protected void onCreate(Bundle savedInstanceState) { 
            super.onCreate(savedInstanceState); 
            setContentView(R.layout.activity_main); 
            ButterKnife.bind(this); 
           toolbar = findViewById(R.id.toolbar);
            toolbar.setTitle(""); 
            setSupportActionBar(toolbar); 
           DrawerLayout drawer = findViewById(R.id.drawer_layout);
            ActionBarDrawerToggle toggle = new ActionBarDrawerToggle( 
                 this, drawer, toolbar, R.string.navigation_drawer_ open,R.string.navi 
gation_drawer_close); 
            drawer.addDrawerListener(toggle); 
            toggle.syncState(); 
           NavigationView navigationView = findViewById(R.id.nav_view);
            navigationView.setNavigationItemSelectedListener(this); 
            navigationView.setCheckedItem(R.id.nav_category); 
            getSupportFragmentManager().beginTransaction().replace(R.id.content_fram 
e, new CategoryFragment()).commit(); 
       } 
         //Needed for locale change! 
         @Override 
         protected void attachBaseContext(Context base) { 
            super.attachBaseContext(TourApplication.localeManager.setLocale(base)); 
         } 
         @Override 
         public void onBackPressed() { 
           DrawerLayout drawer = findViewById(R.id.drawer_layout);
            if (drawer.isDrawerOpen(GravityCompat.START)) {
```

```
 drawer.closeDrawer(GravityCompat.START); 
      } else { 
        new AlertDialog.Builder(this) 
             .setMessage(getString(R.string.alert_close_app)) 
              .setCancelable(false) 
             .setPositiveButton(getString(R.string.alert_positive), new 
DialogInterface.OnClickListener() { 
                public void onClick(DialogInterface dialog, int id) { 
                  MainActivity.super.onBackPressed(); 
 } 
              })
              .setNegativeButton(getString(R.string.alert_negative), null) 
             .show();
      } 
   } 
   @Override 
   public boolean onCreateOptionsMenu(Menu menu) { 
      // Inflate the menu; this adds items to the action bar if it is present. 
      getMenuInflater().inflate(R.menu.main, menu); 
      return true; 
   } 
   @Override 
   public boolean onOptionsItemSelected(MenuItem item) { 
      // Handle action bar item clicks here. The action bar will 
      // automatically handle clicks on the Home/Up button, so long 
      // as you specify a parent activity in AndroidManifest.xml. 
     int id = item.getItemId();
      //noinspection SimplifiableIfStatement 
// if (id == R.id.action_settings) {
// return true; 
\mathcal{U} }
      return super.onOptionsItemSelected(item); 
   } 
   @SuppressLint("MissingPermission") 
   @SuppressWarnings("StatementWithEmptyBody") 
   @Override 
   public boolean onNavigationItemSelected(MenuItem item) { 
     Fragment fragment = null;
      switch (item.getItemId()) {
```

```
 case R.id.nav_category: 
   toolbar.setTitle(""); 
  fragment = new CategoryFragment(); break; 
 case R.id.nav_regions: 
   toolbar.setTitle(""); 
  fragment = new RegionsFragment();
   break; 
 case R.id.nav_traveller: 
   toolbar.setTitle(""); 
   fragment = new TravellerFragment(); 
   break; 
 case R.id.nav_about: 
   toolbar.setTitle("");
  fragment = new AboutFragment(); break; 
 case R.id.nav_flight: 
   Intent intFlight = new Intent(this, WebViewActivity.class); 
   intFlight.putExtra("url", "http://www.aviasales.kz"); 
   startActivity(intFlight); 
   break; 
 case R.id.nav_bus: 
   Intent intBus = new Intent(this, WebViewActivity.class); 
   intBus.putExtra("url", "http://xn--80aa0arnd.kz/booking"); 
   startActivity(intBus); 
   break; 
 case R.id.nav_car: 
   Intent intCar = new Intent(this, WebViewActivity.class); 
   intCar.putExtra("url", "https://anytime.kz"); 
   startActivity(intCar); 
   break; 
 case R.id.nav_hotel: 
   Intent intHotel = new Intent(this, WebViewActivity.class); 
   intHotel.putExtra("url", "http://www.booking.com"); 
   startActivity(intHotel); 
   break; 
 case R.id.nav_lang: 
   startActivity(new Intent(this, LanguageActivity.class)); 
  finish();
```

```
 break; 
        case R.id.nav_support: 
           toolbar.setTitle(""); 
           fragment = new SupportFragment(); 
           break; 
       case R.id.nav sos:
          String phone = "112";
           Intent intent = new Intent(Intent.ACTION_DIAL, Uri.fromParts("tel", phone, 
null)); 
           startActivity(intent); 
           break; 
      } 
     if (fragment != null) {
        getSupportFragmentManager().beginTransaction().replace(R.id.content_frame, 
fragment).commit(); 
 } 
      DrawerLayout drawer = findViewById(R.id.drawer_layout); 
      drawer.closeDrawer(GravityCompat.START); 
      return true; 
   } 
//
//TourApplication.java 
package com.example.tour; 
import android.app.Activity; 
import android.app.Application; 
import android.content.Context; 
import android.content.SharedPreferences; 
import android.content.res.Configuration; 
import android.os.Bundle; 
import com.example.tour.helper.Key; 
import com.example.tour.helper.LocaleManager; 
public class TourApplication extends Application implements 
Application.ActivityLifecycleCallbacks { 
   private SharedPreferences prefs; 
   public static LocaleManager localeManager; 
   @Override 
   public void onCreate() {
```
}

```
 super.onCreate(); 
      registerActivityLifecycleCallbacks(this); 
      prefs = getSharedPreferences(Key.SHARED_PREFS, MODE_PRIVATE); 
   } 
   @Override 
   public void onActivityCreated(Activity activity, Bundle bundle) { 
 } 
   @Override 
   public void onActivityStarted(Activity activity) { 
 } 
   @Override 
   public void onActivityResumed(Activity activity) { 
 } 
   @Override 
   public void onActivityPaused(Activity activity) { 
   } 
   @Override 
   public void onActivityStopped(Activity activity) { 
 } 
   @Override 
   public void onActivitySaveInstanceState(Activity activity, Bundle bundle) {
 } 
   @Override 
   public void onActivityDestroyed(Activity activity) { 
 } 
   @Override 
   protected void attachBaseContext(Context base) { 
      localeManager = new LocaleManager(base); 
      super.attachBaseContext(localeManager.setLocale(base)); 
   } 
   @Override 
   public void onConfigurationChanged(Configuration newConfig) { 
      super.onConfigurationChanged(newConfig); 
      localeManager.setLocale(this); 
   } 
\mathcal{N}\\CategoryDetailActivity.java
```
}

package com.example.tour.ui.category; import android.content.Intent; import android.support.annotation.NonNull; import android.support.v7.app.AppCompatActivity; import android.os.Bundle; import android.support.v7.widget.GridLayoutManager; import android.support.v7.widget.RecyclerView; import android.support.v7.widget.Toolbar; import android.util.Log; import android.view.MenuItem; import android.view.View; import android.widget.ProgressBar; import android.widget.TextView; import com.example.tour.R; import com.google.android.gms.tasks.OnCompleteListener; import com.google.android.gms.tasks.Task; import com.google.firebase.firestore.DocumentSnapshot; import com.google.firebase.firestore.FirebaseFirestore; import com.google.firebase.firestore.QuerySnapshot; import java.util.ArrayList; import java.util.List; import butterknife.BindView; import butterknife.ButterKnife; public class CategoryDetailActivity extends AppCompatActivity { @BindView(R.id.toolbar) Toolbar toolbar; @BindView(R.id.recyclerView) RecyclerView recyclerView; @BindView(R.id.category\_name) TextView category\_name; @BindView(R.id.progress) ProgressBar progress; private CategoryDetailAdapter categoryDetailAdapter; private String categoryId; @Override protected void onCreate(Bundle savedInstanceState) { super.onCreate(savedInstanceState); setContentView(R.layout.activity\_category\_detail); ButterKnife.bind(this);

```
 toolbar.setTitle(""); 
      setSupportActionBar(toolbar); 
     if (getSupportActionBar() != null) {
        getSupportActionBar().setDisplayHomeAsUpEnabled(true); 
      } 
      categoryId = getIntent().getStringExtra("category_id"); 
     category_name.setText(getIntent().getExtras().getString("category_text"));
      recyclerView.setHasFixedSize(true); 
      categoryDetailAdapter = new CategoryDetailAdapter(getApplicationContext(), 
          new CategoryDetailAdapter.Callback() { 
             @Override 
             public void onItemClick(CategoryDetail categoryDetail) { 
                Intent intent = new Intent(CategoryDetailActivity.this,
                    InfoActivity.class); 
// intent.putExtra("category_id", categoryId); 
               intent.putExtra("detail_id", categoryDetail.getDetail_id()); 
               intent.putExtra("detail_text", categoryDetail.getDetail_name()); 
               intent.putExtra("detail_image", categoryDetail.getDetail_image());
               intent.putExtra("detail_info", categoryDetail.getDetail_info());
               intent.putExtra("detail_address", categoryDetail.getDetail_address());
               intent.setFlags(Intent.FLAG_ACTIVITY_NEW_TASK); 
                startActivity(intent); 
 } 
          \}:
      recyclerView.setAdapter(categoryDetailAdapter); 
      /**
      Simple GridLayoutManager that spans three columns 
      **/
      GridLayoutManager manager = new GridLayoutManager(getApplicationContext(), 
3, GridLayoutManager.VERTICAL, false); 
      recyclerView.setLayoutManager(manager); 
      progress.setVisibility(View.VISIBLE); 
      fetchCategoryDetails(); 
 } 
   private void fetchCategoryDetails() { 
      FirebaseFirestore.getInstance().collection("Data") 
           .document("tour").collection("Category") 
           .document(categoryId).collection("categoryDetail") 
           .get()
```

```
 .addOnCompleteListener(new OnCompleteListener<QuerySnapshot>() { 
             @Override 
             public void onComplete(@NonNull Task<QuerySnapshot> task) { 
               if (task.isSuccessful()) { 
                  progress.setVisibility(View.GONE); 
                 List<CategoryDetail> categoryDetails =
mapDocumentToCategoryDetail(task.getResult() 
                       .getDocuments()); 
                  categoryDetailAdapter.setDataset(categoryDetails); 
                } else { 
                 Log.d("WWW", "Error getting documents: ", task.getException());
 } 
 } 
           }); 
   } 
   private List<CategoryDetail> 
mapDocumentToCategoryDetail(List<DocumentSnapshot> documentSnapshots) { 
     List<CategoryDetail> categoryDetails = new ArrayList<>();
      for (DocumentSnapshot d : documentSnapshots) { 
        categoryDetails.add(new CategoryDetail(d.getId(), 
             d.getString("detail_name"), d.getString("detail_image"), 
d.getString("detail_info"), d.getString("detail_address")));
 } 
      return categoryDetails; 
   } 
   @Override 
   public boolean onOptionsItemSelected(MenuItem item) { 
      switch (item.getItemId()) { 
        case android.R.id.home: 
           finish();
           break; 
      } 
     return super.onOptionsItemSelected(item); 
   } 
} 
\mathcal{N}\\RegionsDetailActivity.java
```
package com.example.tour.ui.regions; import android.content.Intent; import android.os.Bundle; import android.support.annotation.NonNull; import android.support.v7.app.AppCompatActivity; import android.support.v7.widget.GridLayoutManager; import android.support.v7.widget.RecyclerView; import android.support.v7.widget.Toolbar; import android.util.Log; import android.view.MenuItem; import android.view.View; import android.widget.ImageView; import android.widget.ProgressBar; import android.widget.TextView; import android.widget.Toast; import com.bumptech.glide.Glide; import com.bumptech.glide.request.RequestOptions; import com.example.tour.R; //import com.example.tour.ui.category.CategoryDetail; import com.google.android.gms.tasks.OnCompleteListener; import com.google.android.gms.tasks.Task; import com.google.firebase.firestore.DocumentSnapshot; import com.google.firebase.firestore.FirebaseFirestore; import com.google.firebase.firestore.QuerySnapshot; import java.util.ArrayList; import java.util.List; import butterknife.BindView; import butterknife.ButterKnife; public class RegionsDetailActivity extends AppCompatActivity { @BindView(R.id.*toolbar*) Toolbar toolbar; @BindView(R.id.*recyclerView*) RecyclerView recyclerView; @BindView(R.id.*regions\_name*) TextView regions\_name; @BindView(R.id.*regions\_info*) TextView regions\_info; @BindView(R.id.*regions\_image*) ImageView regions\_image;

```
 @BindView(R.id.progress) 
   ProgressBar progress; 
   private RegionsDetailAdapter regionsDetailAdapter; 
   private String regionId; 
   @Override 
   protected void onCreate(Bundle savedInstanceState) { 
     super.onCreate(savedInstanceState); 
     setContentView(R.layout.activity_regions_detail);
     ButterKnife.bind(this); 
     toolbar.setTitle(""); 
     setSupportActionBar(toolbar); 
     if (getSupportActionBar() != null) { 
        getSupportActionBar().setDisplayHomeAsUpEnabled(true); 
      } 
     regionId = getIntent().getStringExtra("regions_id"); 
     regions_name.setText(getIntent().getExtras().getString("regions_text")); 
     regions_info.setText(getIntent().getExtras().getString("regions_info")); 
     Glide.with(this) 
           .load(getIntent().getExtras().getString("regions_logo")) 
           .apply(RequestOptions.placeholderOf(R.drawable.ic_loading) 
                .error(R.drawable.ic_loading))
          .into(regions_image); 
     recyclerView.setHasFixedSize(true); 
     regionsDetailAdapter = new RegionsDetailAdapter(getApplicationContext(), 
          new RegionsDetailAdapter.Callback() { 
             @Override 
             public void onItemClick(RegionDetail regionDetail) { 
               Intent intent = new Intent(RegionsDetailActivity.this, 
                     RegionsInfoActivity.class); 
               intent.putExtra("detail_id", regionDetail.getDetail_id()); 
              intent.putExtra("detail_text", regionDetail.getDetail_name());
               intent.putExtra("detail_image", regionDetail.getDetail_image()); 
               intent.putExtra("detail_info", regionDetail.getDetail_info()); 
               intent.putExtra("detail_address", regionDetail.getDetail_address()); 
               intent.setFlags(Intent.FLAG_ACTIVITY_NEW_TASK);
               startActivity(intent); 
 } 
          \});
     recyclerView.setAdapter(regionsDetailAdapter);
```

```
 /**
      Simple GridLayoutManager that spans three columns
      **/
    GridLayoutManager manager = new GridLayoutManager(getApplicationContext(),
3,
          GridLayoutManager.VERTICAL, false); 
     recyclerView.setLayoutManager(manager); 
     progress.setVisibility(View.VISIBLE); 
     fetchRegionDetails();
   } 
   private void fetchRegionDetails() { 
     FirebaseFirestore.getInstance().collection("Data") 
          .document("tour").collection("Regions") 
          .document(regionId).collection("regionDetail") 
          .get() 
          .addOnCompleteListener(new OnCompleteListener<QuerySnapshot>() { 
             @Override 
            public void onComplete(@NonNull Task<QuerySnapshot> task) { 
               if (task.isSuccessful()) { 
                 progress.setVisibility(View.GONE);
                List<RegionDetail> regionDetails =
mapDocumentToRegionDetail(task.getResult() 
                      .getDocuments()); 
                 regionsDetailAdapter.setDataset(regionDetails); 
                Log.d("UUU", regionDetails.toString());
               } else { 
                Log.d("WWW", "Error getting documents: ", task.getException());
 } 
 } 
         \}:
   } 
   private List<RegionDetail> mapDocumentToRegionDetail(List<DocumentSnapshot> 
documentSnapshots) { 
    List <RegionDetail> regionDetails = new ArrayList <>();
     for (DocumentSnapshot d : documentSnapshots) { 
        regionDetails.add(new RegionDetail(d.getId(), 
            d.getString("detail_name"), d.getString("detail_image"),
d.getString("detail_info"), d.getString("detail_address")));
 }
```

```
 return regionDetails; 
    } 
    @Override 
   public boolean onOptionsItemSelected(MenuItem item) { 
      switch (item.getItemId()) { 
        case android.R.id.home: 
          finish():
           break; 
      } 
      return super.onOptionsItemSelected(item);
    } 
} 
\mathcal{N}\\BaseActivity.java 
package com.example.tour; 
import android.content.Context; 
import android.os.Bundle; 
import android.support.v7.app.AppCompatActivity; 
import butterknife.ButterKnife; 
import butterknife.Unbinder; 
abstract class BaseActivity extends AppCompatActivity { 
  private Unbinder unbinder;
   protected abstract int getLayoutResourceId(); 
    @Override 
   public void onCreate(Bundle savedInstanceState) { 
      super.onCreate(savedInstanceState); 
      setContentView(getLayoutResourceId()); 
      unbinder = ButterKnife.bind(this); 
    } 
    @Override 
   protected void attachBaseContext(Context base) { 
      super.attachBaseContext(TourApplication.localeManager.setLocale(base)); 
    } 
    @Override 
   public void onDestroy() { 
      unbinder.unbind(); 
      super.onDestroy(); 
    }
```

```
} 
\mathcal{N}\\LanguageActivity.java 
package com.example.tour; 
import android.content.Context; 
import android.content.Intent; 
import android.os.Bundle; 
import butterknife.ButterKnife; 
import butterknife.OnClick; 
public class LanguageActivity extends BaseActivity { 
   public static Intent newIntent(Context packageContext) { 
      return new Intent(packageContext, LanguageActivity.class); 
    } 
    @Override 
   protected int getLayoutResourceId() { 
      return R.layout.activity_language; 
    } 
    @Override 
   public void onCreate(Bundle savedInstanceState) { 
      super.onCreate(savedInstanceState); 
// setContentView(R.layout.activity language);
      ButterKnife.bind(this); 
    } 
    @OnClick(R.id.btn_eng) 
   void onClickEng() { 
      TourApplication.localeManager.setNewLocale(this, 1); 
      startActivity(MainActivity.newIntent(LanguageActivity.this)); 
      finish(); 
    } 
   @OnClick(R.id.btn_rus) 
   void onClickRus() { 
      TourApplication.localeManager.setNewLocale(this, 0); 
      startActivity(MainActivity.newIntent(LanguageActivity.this)); 
     finish();
    } 
}
```
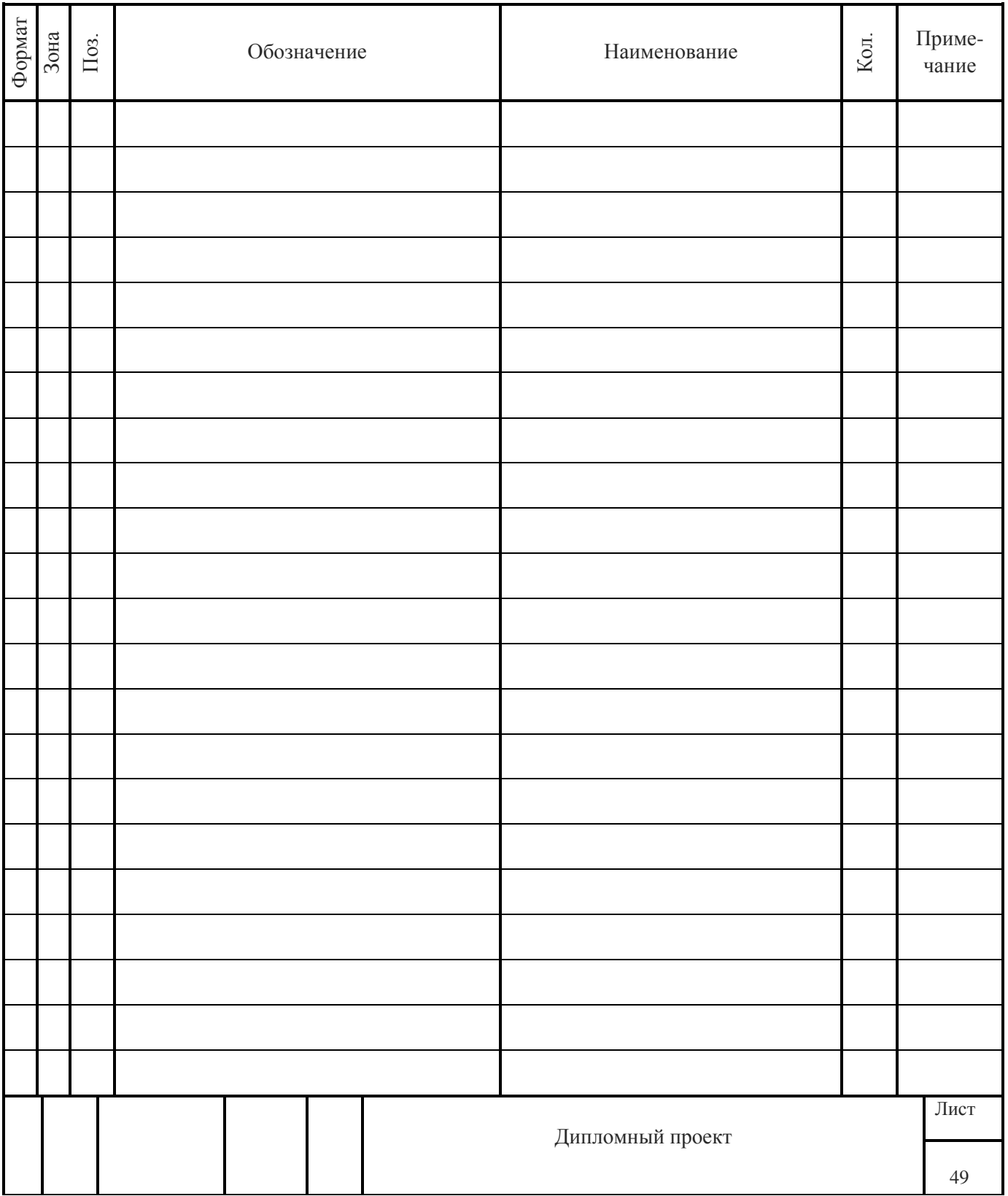